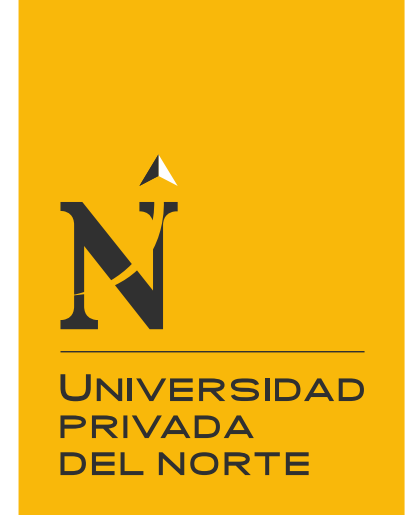

### FACULTAD DE INGENIERÍA

Carrera de Ingeniería de Sistemas Computacionales

"AUTOMATIZACIÓN DE TABLEROS DE INDICADORES DE LA GESTIÓN COMERCIAL DESARROLLADOS EN LA EMPRESA GEEKCORP EIRL EN EL 2020"

Trabajo de suficiencia profesional para optar el título profesional de:

Ingeniero de Sistemas Computacionales

Autor: Jorge Wilfredo Gonzalez Victoria

Asesor: Ing. Eduardo Reyes Rodriguez

> Lima - Perú 2021

<span id="page-1-0"></span>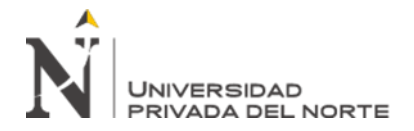

#### **DEDICATORIA**

Dedico el presente informe de trabajo de suficiencia profesional para optar el título profesional de Ingeniero de Sistemas Computacionales a mis hijos: George, Geordi y Cielo a quienes les debo momentos postergados.

<span id="page-2-0"></span>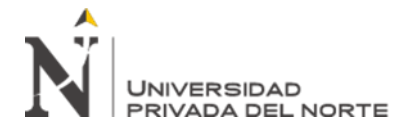

#### **AGRADECIMIENTO**

Agradezco a todas las personas que de manera directa o indirecta ofrecieron su apoyo para poder concretar el presente informe.

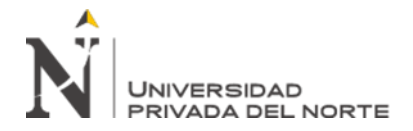

#### Tabla de contenidos

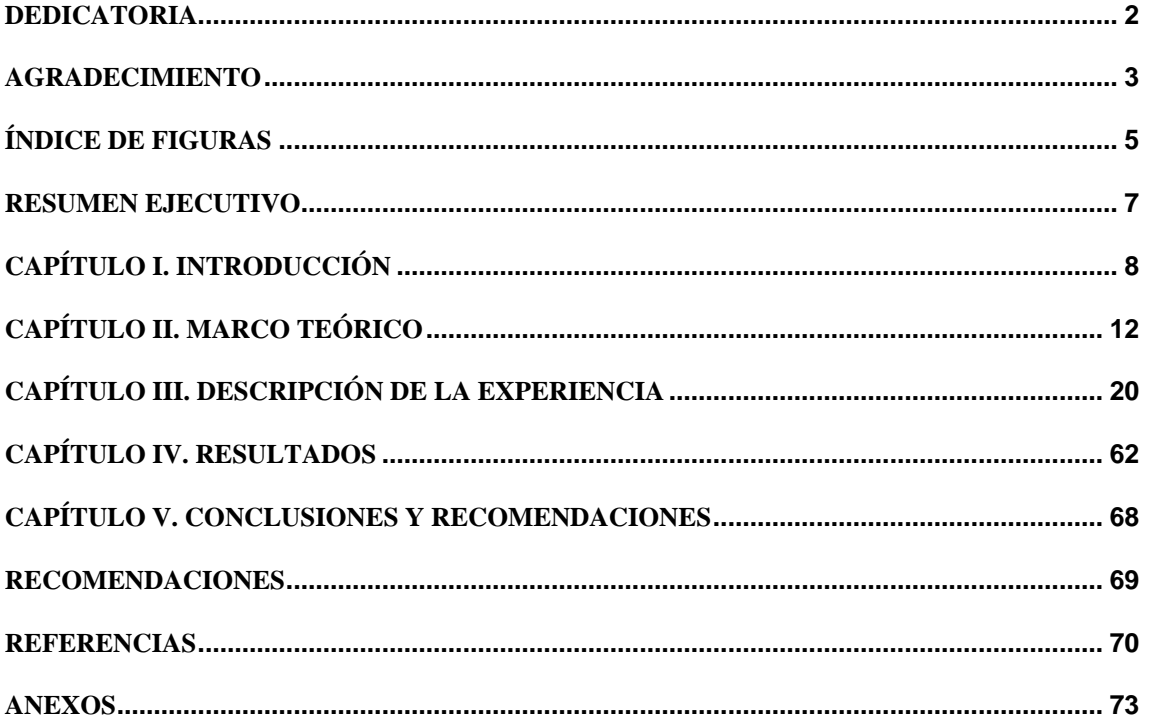

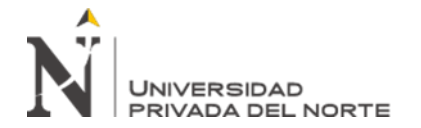

#### **ÍNDICE DE FIGURAS**

<span id="page-4-0"></span>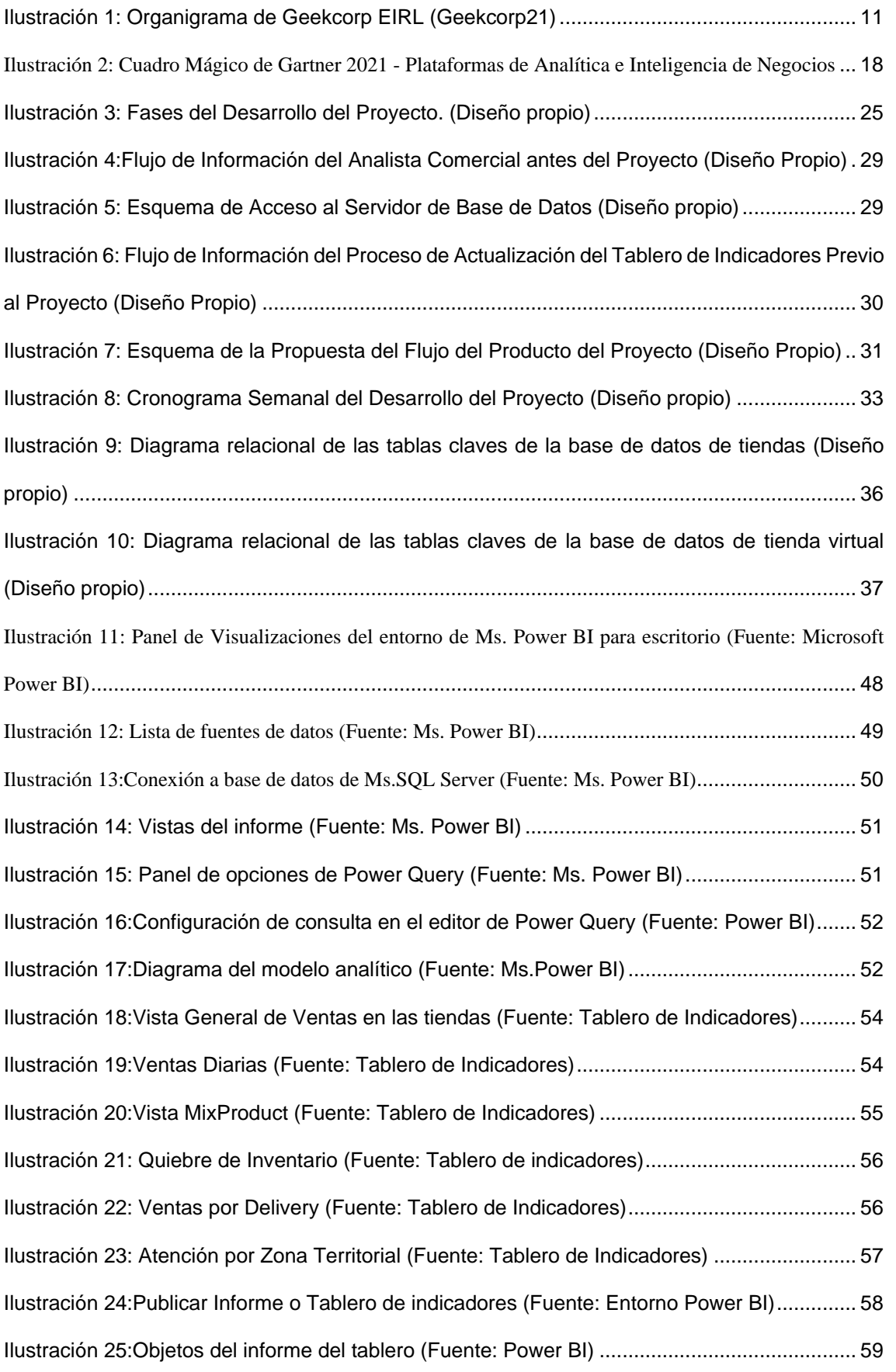

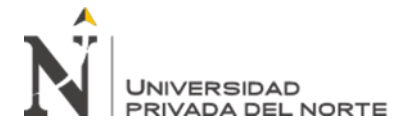

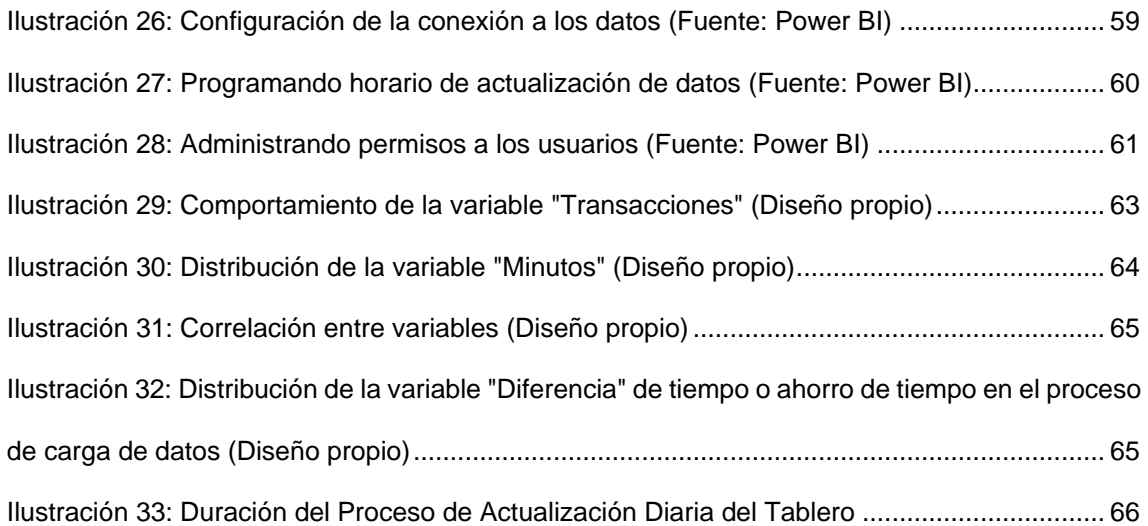

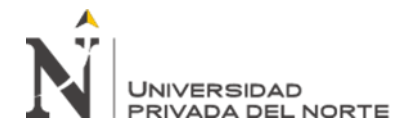

#### **RESUMEN EJECUTIVO**

<span id="page-6-0"></span>El proyecto de automatización del tablero de indicadores de la gestión comercial fue desarrollado por Geekcorp EIRL en el 2020, microempresa peruana de consultoría y de desarrollo de software.

El desarrollo del proyecto se dio en un contexto de pandemia mundial que condicionó las actividades humanas, aceleró la automatización de actividades empresariales y el uso de herramientas basadas en internet. La automatización del tablero de indicadores comerciales responde a la necesidad de disponer de información actualizada de las ventas que apoye a la toma de decisiones.

Para el desarrollo técnico del producto del proyecto se recurrió a conocimiento de administración de base de datos, gestión de proyectos informáticos, ingeniería de requerimientos, tecnología para la inteligencia de negocios y tratamiento de datos analíticos. La selección de Microsoft Power BI como herramienta y plataforma de inteligencia de negocios facilitó el desarrollo, implementación y uso del tablero.

Con el proyecto se redujo los tiempos y el esfuerzo en la actualización del tablero de indicadores en más del 80%. El tiempo de la actualización de datos del tablero paso de 90 minutos a 17 minutos. Las horas hombres del analista comercial en comunicar los resultados diarios se redujo de 90 a 15 minutos.

Palabras Claves: Indicadores, Inteligencia De Negocios, Power BI, Indicadores Comerciales, Toma de Decisiones, Business Intelligence.

#### **CAPÍTULO I. INTRODUCCIÓN**

#### <span id="page-7-0"></span>1.1. Descripción General

Geekcorp es una microempresa de servicios de consultoría y fábrica de tecnología de información que se apalanca colaborando con otras empresas del rubro que tienen mayor presencia en el mercado.

La relación con Geekcorp empieza mucho antes de su existencia dado que fuimos compañeros de trabajo con el fundador de Geekcorp en el 2012 quien emprendió en el rubro de la consultoría de servicios informáticos. A continuación, se describe a la empresa para contextualizar el presente informe profesional.

Geekcorp inicia sus operaciones en el 2018 como nombre de razón comercial a título de persona natural con negocio del Sr. Carlos Augusto Urbina Ochoa para ofrecer servicios y proveedor de suministros. Sus primeras operaciones fue colaborar con otras empresas de mayor posicionamiento y solvencia que obtenían contratos de servicios informáticos. El Sr. Carlos Urbina como ingeniero de sistemas y como profesional con experiencia como desarrollador de sistemas en diversas empresas privadas colaboraba con otras empresas en proyectos de desarrollo e implementación de sistemas. Ante el crecimiento de la necesidad del uso de la tecnología en las microempresas en su relación con SUNAT empezó a desarrollar productos informáticos para su integración con los servicios que expuso SUNAT para los temas de tributación y la emisión de facturas electrónicas. En paralelo fue desarrollando un sistema integral de gestión empresarial empezando por el módulo de ventas y facturación, luego fue ampliando el módulo de gestión de inventario y ahora cuenta con un producto integrado que ha sido colocado en varias microempresas en diferentes partes del país.

En los primeros meses del confinamiento por la pandemia del Covid-19 dictado por el gobierno peruano impactó radicalmente las actividades de Geekcorp al igual que

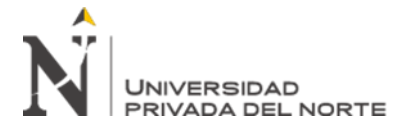

muchas empresas nacionales. Paradójicamente este evento impulsó la demanda de servicios informáticos para poder gestionar las actividades empresariales basados en el uso de la interconectividad por medio de Internet como páginas web orientados a las ventas (eCommerce), servicios colaborativos y aplicaciones en general que permita simular las operaciones comunes en las oficinas como gestión de proveedores, análisis de las operaciones (reportes, estadísticas, tableros de control, etc.), robotización de actividades de oficina mediante RPA como conciliación de pagos electrónicos y servicios bancarios, gestión de alto volumen de data, entre otras.

El INEI informó que por cada empresa que dejó de operar en el 2020 se crearon cinco nuevas con actividades a las ventas minoristas gran parte de ellas con ventas por delivery usando plataformas electrónicas como Facebook, Sitios Web, eCommerce, Yape, entre otros (El Comercio, 2021)

Greekcorp, ante el crecimiento de las operaciones y participación en proyectos más grandes requirió de inyección de capital y tuvieron que constituirla como EIRL (Empresario Individual de Responsabilidad Limitada) a nombre de la Sra. Taylid Zulexma Romero Ponce quien a la vez es la nueva Gerente General, quien define la misión y visión empresarial de la siguiente manera:

#### 1.2. Misión y Visión

Misión: "Somos una empresa peruana que colaboramos honestamente con empresas e instituciones públicas en sus iniciativas tecnológicas de información que impacten en el desarrollo y sostenimiento empresarial." (Geekcorp EIRL, 2021)

Visión: "Internacionalizar nuestro servicio de colaboración empresarial en tecnología de información logrando el reconocimiento de nuestra marca como empresa y contribuyendo en la imagen del país." (Geekcorp EIRL, 2021)

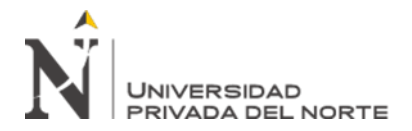

Greekcorp es una microempresa peruana ubicada en el distrito limeño de Santiago de Surco - Calle Doña Hilda Nro. 104; está compuesta por un equipo pequeño de trabajadores que cumplen más de un rol para ejecutar las actividades y responsabilidades. La gerencia apuesta por un trabajo colaborativo y por servicios de profesionales especializados dispuestos a ofrecer su servicio por proyectos específicos con horarios flexibles y en estos momentos 100% remoto. Las competencias profesionales que demanda la Gerencia General es estar orientado al cliente como razón de ser y el actor clave que orienta las acciones. Se fomenta por el trabajo en equipo para generar sinergia y conseguir cerrar proyectos con éxito. La Gerencia espera que todos sus colaboradores sean íntegros y que manifiesten comportamientos correctos.

1.3. Estructura Organizacional

La estructura organizacional está compuesta principalmente por:

- Gerencia General: Dirige la organización y vela por el cumplimiento de los objetivos estratégicos. Tiene apoyo directo en la gestión de Recursos Humanos y asesoramiento legal.

- Gestión Comercial: Responsable de las ventas, relación directa con el cliente, la formulación e implementación de las estrategias de marketing.

- Gestión Financiera y de Operaciones: Incluye la elaboración de presupuestos, viabilidad económica-financiera de los proyectos o servicio que se ofrecen. También es responsable de la logística para la ejecución de los proyectos como la relación con los proveedores.

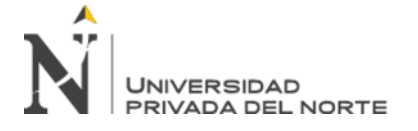

<span id="page-10-0"></span>*Ilustración 1: Organigrama de Geekcorp EIRL* 

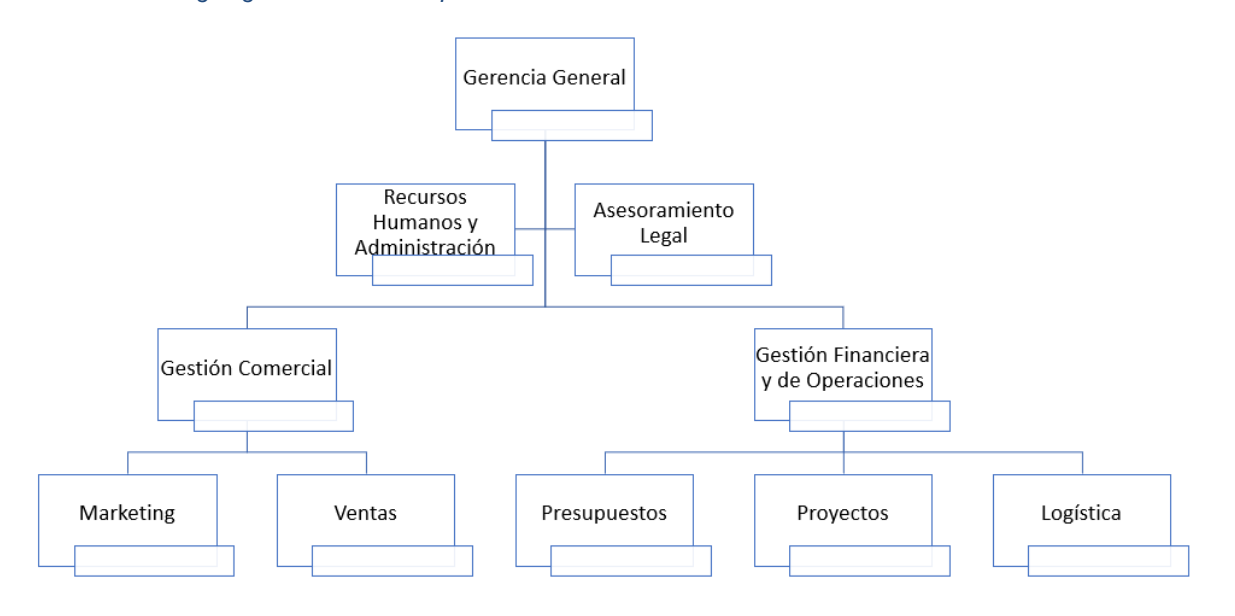

*Fuente: (Geekcorp21)*

Nuestra relación contractual con Geekcorp EIRL es la de servicios de consultoría en Inteligencia de Negocios participando en proyecto de automatización e implementación de tableros de indicadores de gestión que son requeridos por los clientes de la empresa, razón que respalda la decisión de haber elegido como tema de informe de experiencia profesional específicamente de un proyecto que fue cerrado con éxito el 2020 con una duración de 4 meses y días que en líneas generales implementamos el tablero de indicadores de gestión comercial y la automatización de la actualización de los datos provenientes de sus sistemas transaccionales del cliente de Geekcorp.

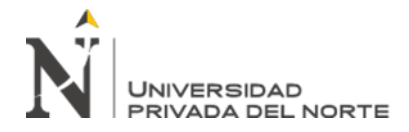

#### **CAPÍTULO II. MARCO TEÓRICO**

<span id="page-11-0"></span>En la experiencia que se describe en el presente informe profesional se ha identificado como parte del marco teórico los siguientes conceptos y/o áreas de conocimiento: gestión comercial, inteligencia de negocios, indicadores y tecnología y automatización de tableros de indicadores.

En la experiencia laboral se pudo observar que no siempre se tiene claro que indicadores colocar en un tablero. Algunos gestores quisieran poner todos los que sean posible y otros tres o cuatro. Revisando la literatura publicada confirmamos nuestra posición de que se deben en primera instancia identificar quién o quiénes harán uso frecuente del tablero. Luego agrupar en dos grandes categorías: el grupo de indicadores que ayuden a evaluar los resultados obtenidos y el grupo de indicadores que expliquen o ayuden a entender las razones de los resultados o el proceso de la gestión. El número de indicadores deben responder a la necesidad, disponibilidad y capacidad de proceso de análisis de información que vayamos a realizar siempre alineados a la estrategia y contexto del negocio u organización.

#### **2.1. Gestión Comercial**

La cadena de valor propuesto por el reconocido profesor Michael Porter concatena las actividades más relevantes de las empresas que eslabón a eslabón incrementa su valor para entregar al cliente por medio de las actividades comerciales que incluye: marketing, ventas y atención posventa.

Para el CEO y cofundador de STARTUPPXPLORE (MEGIAS, 2018) la única forma de validar un negocio es por medio de las ventas que a la vez permite validar el producto, el esquema de precio y las funcionalidades del proceso de ventas.

Según (BERARD, 2020) el gerente comercial de una empresa es el nexo entre el directorio y el equipo de ventas; debe mantener la visión estratégica del negocio

# **JNIVERSIDAD**

encargándose de la planificación de la demanda, liderar el equipo de ventas, gestión y atención de los clientes, fijación de precios y estar pendiente de las cobranzas para cuidar la dimensión financiera.

La Gerencia Comercial requiere tomar decisiones oportunas y basadas en hechos. Es aquí donde la tecnología de información permite recolectar, almacenar, procesar e interpretar los datos para que el gerente comercial pueda interpretar adecuadamente el proceso de ventas y los resultados que va obteniendo. (F5 GROUP - Agencia de Marketing Digital., s.f.)

El gerente comercial guiará su gestión con apoyo de los indicadores comerciales para ello debe elegir los más relevantes y disponibles en el marco de su estrategia y objetivos. En (EAE BUSINESS SCHOOL, 2021) se propone la agrupación de los indicadores comerciales en tres grandes grupos:

a) Indicadores comerciales financieros: incluye los que miden el beneficio, costo, rentabilidad entre lo proyectado y lo logrado.

b) Indicadore comerciales de cliente: el valor del cliente, el coste de adquisición de un cliente, satisfacción, retención de clientes y número de clientes.

c) Indicadores comerciales del proceso de ventas: soporte a la atención al cliente, número de incidencias resueltas, tiempo de resolución, defectos, reclamos, entre otros.

#### **2.2. Inteligencia de Negocios**

Según (Cano, 2007), el término de Inteligencia de Negocios o Business Intelligence fue popularizado por Howard Dresner para referirse al concepto de la toma de decisiones empresariales basados en hechos registrados es decir en datos. Con la participación de los sistemas de información, la interconexión de sistemas y la digitación de procesos; el volumen de datos ha crecido de manera que es poco eficiente que una

### **JNIVERSIDAD**

persona lo pueda procesar, analizar y comunicar sin ayuda de herramientas informáticas especializadas en tratamiento de datos como Microsoft Power BI, Sap Analytic Cloud (SAC), Tableau, entre otros. En el presente informe usaremos la abreviatura BI para referirnos a la Inteligencia de Negocios o Business Intelligence.

Estamos de acuerdo que el propósito de BI es identificar los denominados "insignes" u oportunidades ocultas de las operaciones del negocio, procesarlas y comunicarlas de manera asertiva a los tomadores de decisiones que requieren visibilidad del negocio de manera oportuna y eficiente (Cempírek, Fedorko, Kalupová, Kavka, & Turek, 2020)

Para la agencia de marketing digital F5 Group (F5 GROUP - Agencia de Marketing Digital., s.f.) la inteligencia de negocios es un conjunto de tecnologías y aplicaciones que permite a los tomadores de decisiones responder de manera asertiva a situaciones que emergen en las empresas como la disminución de las ventas e incluso simular casuísticas de ventas y conocer el impacto sobre los ingresos.

#### **2.3. Indicadores**

La gestión por indicadores lo podemos asociar con el muy conocido aforismo "Lo que no se define no se puede medir. Lo que no se mide, no se puede mejora. Lo que no se mejora, se degrada siempre" atribuido a William Thomson Kelvin (Lord Kelvin), físico y matemático británico (1824 – 1907) tal como lo resalta (CARNICER, 2012) en su informe "Lo que se puede medir, se puede mejorar" como una frase que mantiene intacta su vigencia.

Edward Deming, considerado el padre de la Calidad Total plantea en su esquema de mejora continua en el conocido Círculo de Deming las cuatro fases: planificar, hacer, verificar y actuar. La fase de verificar es donde se realiza el seguimiento y medición de los procesos, producto y/o iniciativa empresarial. (VÁSQUEZ JUÁREZ, s.f.)

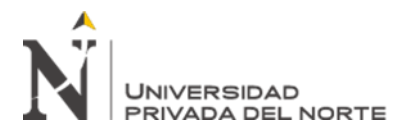

La gestión por indicadores sistematiza las métricas para evaluar y visibilizar lo que está sucediendo, está por suceder y el logro de los objetivos. Selecciona y clasifica las variables que son importantes para la empresa y organización. Haciendo un seguimiento de las métricas más relevantes para evidenciar si estás haciendo bien las cosas y logrando lo planificado. (IDEARTEGARAY LÓPEZ, 2021)

Un indicador es como una brújula que orienta la gestión o actividad empresarial STARTUPPXPLORE (MEGIAS, 2018). Un indicador es reconocido como un signo, señal o valor concreto que en líneas generales ayudará a realizar comparaciones, identificar patrones y tendencias en un período de tiempo. En (IngIndustrialFacil, 2020) hacen referencia a que todo indicador debe cumplir con las siguientes características:

- Accesible: Obtención tiene un costo aceptable.
- Pertinente: Corresponde a lo que se quiere medir.
- Fiel: Sus cualidades son estables en el tiempo.
- Objetivo: No acepta la ambigüedad.
- Preciso: Margen de error aceptable.
- Explícito: Una sola interpretación.
- Sensible: Identificar pequeñas variaciones.

También clasifican los indicadores en operativos y de gestión. Los primeros miden el cumplimiento de una actividad específica y los segundos el cumplimiento de los objetivos del proceso. En (SALAZAR, 2018), se compara los indicadores claves de desempeño (KPIs) contra los indicadores claves de operación (KPOs). Los KPIs están orientados a los resultados o consecuencia final de lo que se desea. Los KPOs tienen el objetivo de medir la eficiencia y apalancan los indicadores KPIs.

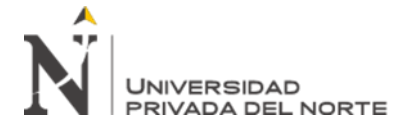

#### **2.4. Tecnología y automatización de tableros de indicadores**

(ORTIZ, 2020) también denomina al tablero de indicadores como "dashboard" o panel de control y considera que es una herramienta superponte para centralizar los indicadores que son necesarios para saber qué está pasando en el negocio y con estar herramienta evitar la "sobredosis" de datos que puedan provenir de diferentes fuentes y hacer perder la visión integral.

Con la imposición de la tecnología en la actividad humana y en especial en la vida empresarial cada vez se genera, almacena y procesa ingentes volúmenes de datos que hace poco posible que una persona pueda gestionar efectivamente estos datos. Podemos observar que la integración de los sistemas permite que las empresas u organizaciones se comuniquen directamente replicando y reutilizando datos como el caso de la SUNAT en el proceso de facturación electrónica, datos que son útiles tanto para la empresa que emite el comprobante electrónico, el cliente, SUNAT y los proveedores de servicios electrónicos autorizados (SUNAT, 2020).

Siguiendo con el ejemplo, con estos mismos datos, cada actor de la integración tiene sus propias métricas de interés. Para la empresa emisora el interés puede estar en conocer cuánto de impuesto tiene que pagar y si su negocio es sostenible. Para la SUNAT posiblemente su principal indicador es el medir el cumplimiento del plan de recaudación. Para el cliente tener un documento que le permita llevar su control de gastos y para el proveedor PSE quizás su interés este en medir el volumen que almacena y transfiere. Para cualquiera de ellos un tablero de indicadores le ayudaría rápidamente tener una visibilidad de lo que está pasando y si el cumplimiento de sus planes.

La automatización de los tableros de indicadores capitaliza los datos registrados en los sistemas y hace que el proceso de la gestión de indicadores sea muy eficiente reduciendo esfuerzo humano y horas en su actualización. La base de la automatización

### **JNIVERSIDAD** PRIVADA DEL NORTE

de un tablero de indicadores o "dashboard" está en desarrollar e implementar el proceso de tratamiento de datos denominado ETL (extracción, transformación y carga de datos) tal como lo refiere en (F5 GROUP - Agencia de Marketing Digital., s.f.)

En (POWER DATA, 2017) reconocen que los procesos ETL son fundamentales en la integración de los datos y la cohesión entre sistemas, así como el de poder concentrar datos de diferentes sistemas. La fase de extracción (extract) implica obtener los datos de las fuentes origen y estructurar el formato adecuado de cada dato por sus características de tratamiento: numérico, texto, fecha u otro. En la fase de transformación se aplica las reglas de negocio y se adecua al contexto y utilidad de la empresa u organización. La tercera fase es el proceso de carga (load) es el almacenamiento de los datos analíticos considerando el nivel de granularidad o jerarquía de datos.

La automatización de los tableros de indicadores también requiere de herramientas de visualización de datos o llamadas herramientas BI (Business Intelligence). Existen diferentes herramientas BI disponibles en el mercado y los principales proveedores son Microsoft, SAP, IBM, Tableau Software, QLik, Microstrategy, Oracle entre otros.

La Plataforma y herramienta de Microsoft Power BI se mantiene como líder en el cuadro de Gartner en el 2021 (Gartner Magic Quadrant for Analytics and Business Intelligence Platforms) por tercer año consecutivo. (ULAG, 2021)

Su principal característica mencionada es la facilidad de uso e integración nativa con herramientas y plataformas de Microsoft.

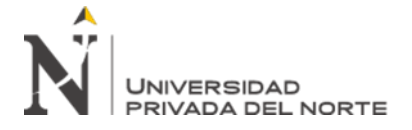

*Ilustración 2: Cuadro Mágico de Gartner 2021 - Plataformas de Analítica e* 

#### <span id="page-17-0"></span>*Inteligencia de Negocios*

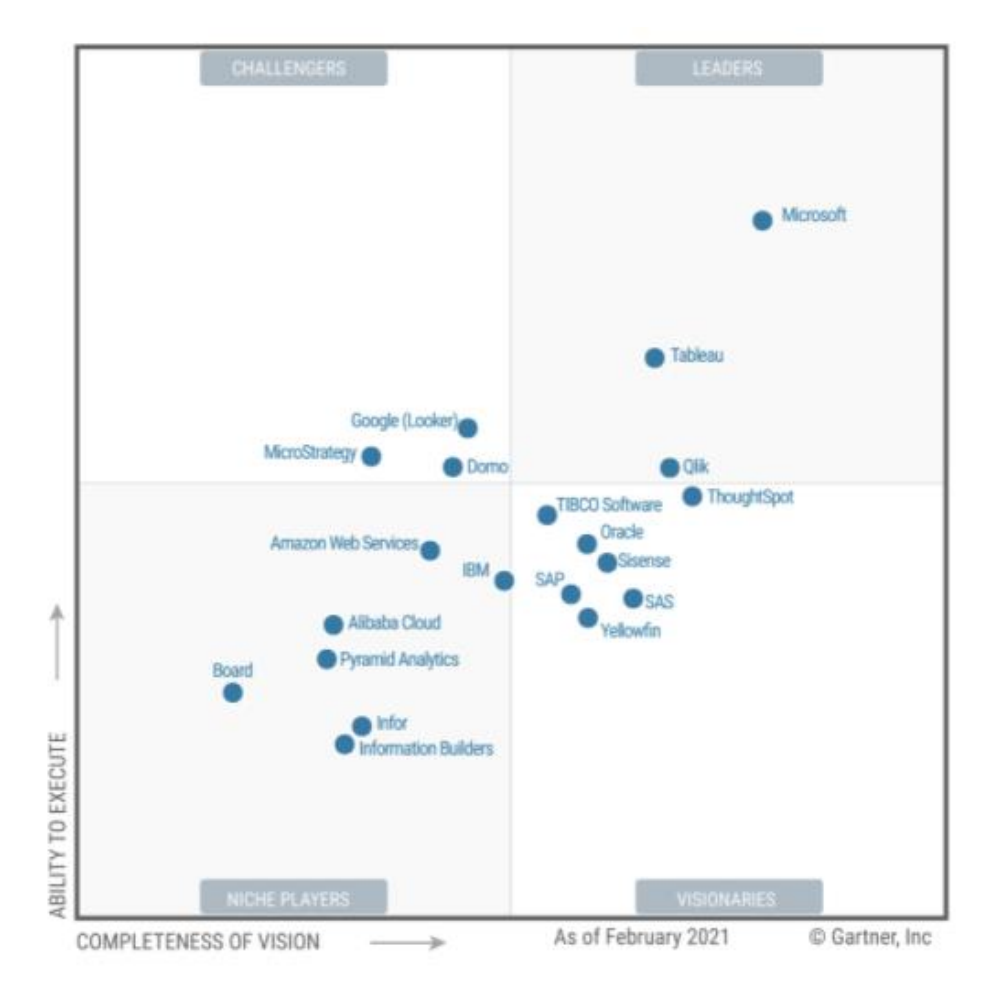

#### *Fuente: (ULAG, 2021)*

#### **2.5. Terminología**

API: Application Programming Interface (Interfaz de Programación de Aplicaciones). Se refiere a los procesos, las funciones y los métodos que brinda una determinada biblioteca de programación a modo de capa de abstracción para que sea empleada por otro programa informático. (DEFINICION, 2021)

BI: Término anglosajón de Business Intelligence que se traduce como Inteligencia de Negocio. (Cano, 2007)

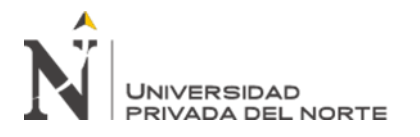

Dashboard: Herramienta de gestión de la información que ayuda monitorear, analizar y visualizar los indicadores clave de desempeño (KPI), métricas y datos fundamentales. (ORTIZ, 2020)

KPI: Indicador clave de desempeño, mide los resultados y juzgan qué tan buenos son los resultados. (SALAZAR, 2018)

KPO: Indicador clave de operación, evalua qué tan bien está la operación para producir los resultados esperados. (SALAZAR, 2018)

Microsoft Power BI: Producto de la familia de plataformas BI y Analítica de patente de Microsoft. (ULAG, 2021)

Plataforma BI y Analítica Arquitectura autónoma que permite a los usuarios sin conocimientos técnicos ejecutar de forma autónoma flujos de trabajo analíticos de espectro completo, desde el acceso, el consumo y la preparación de datos hasta el análisis interactivo y el intercambio colaborativo de conocimientos.

PSE: Proveedores de servicio de facturación electrónica (SUNAT, 2020)

Qlik: Producto de la familia de plataformas BI y Analítica de patente de Qlik (ULAG, 2021)

SAP Business Objects BI Suite: Producto de la familia de plataformas BI y Analítica de patente de SAP (ULAG, 2021)

Tableau: Producto de la familia de plataformas BI y Analítica de patente de Tableau (ULAG, 2021)

VPN: Virtual Private Network (Red Virtual Privada) Una computadora con VPN puede recibir y enviar datos sobre redes públicas o que están compartidas con las mismas garantías de seguridad y funcionalidad de una red privada. (DEFINICION, 2021)

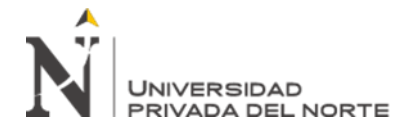

#### **CAPÍTULO III. DESCRIPCIÓN DE LA EXPERIENCIA**

<span id="page-19-0"></span>La relación laboral con Geekcorp empezó en el 2019 ofreciendo el servicio de consultor BI (Inteligencia de Negocios). El enrolamiento fue mediante un acuerdo directo con el representante y fundador de Geekcorp, el Sr. Carlos Urbina; con quién se había compartido experiencial laboral y profesional, habiendo sido colegas entre el 2012 y 2016 y con quién siempre se mantuvo contacto. La confianza mutua y la valoración profesional facilitó el inicio del compromiso laborar la misma que fue convenida con horarios flexibles y a demanda de los proyectos que Geekcorp licitara o tenga en cartera en su portafolio.

Geekcorp es una microempresa de consultoría tecnológica y ha colaborado con otras empresas tecnológicas de mayor posicionamiento y tamaño, haciendo alianzas estratégicas en las consultorías, desarrollo e implementación de iniciativas informáticas de clientes empresariales o corporativos. El aporte de Geekcorp es con conocimiento mediante servicios profesionales en tareas o fases específicas de los proyectos.

Como parte del presente informe de experiencia profesional se expondrá y detallará sobre uno de los proyectos que Geekcorp atendió directamente para uno de sus clientes de quién se mantendrá discreción por ser un tercero al respecto y nos referiremos en el presente como el Cliente.

El Cliente es mediana empresa con varias líneas de negocio. La línea de negocio que requirió el producto del proyecto (tablero de indicadores) a describir es la venta al por menor (retail) con dos canales: tiendas físicas de atención al público consumidor y por plataforma de comercio electrónico ("eCommerce") que se integra con otros sistemas de medios de pagos virtuales.

La principal razón de la elección del proyecto de automatización de tableros de indicadores de la gestión comercial para el presente informe de experiencia profesional

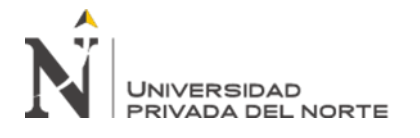

es la participación en todo el ciclo de vida del proyecto por el rol cumplido como líder del proyecto.

#### **3.1. Contexto**

El proyecto se desarrolló el año 2020, en el contexto de confinamiento decretado y sostenido por el gobierno peruano por la pandemia provocada por el COVID-19; razón que condicionó las operaciones de todas las empresas. Las transacciones comerciales presenciales fueron minimizadas y con estrictas condiciones de salubridad. La situación del confinamiento no solo afecto las operaciones de atención de contacto directo al cliente al que se denomina "front-end" sino también a las operaciones que están detrás u operaciones internas de soporte y gestión denominadas como "back-end". Las actividades de soporte y gestión se vieron alteradas por el trabajo remoto al que gran parte de las empresas no estaban acostumbradas ni preparadas como las reuniones mediante plataformas de videoconferencias, tratamiento de documentos en formato digital, interacción en la toma de decisiones diarias y emergentes. Las empresas en su reacción de sostenibilidad del negocio tuvieron que implementar de manera repentina productos con tecnología informática. Estas iniciativas activaron el temor a la vulnerabilidad y el riesgo a la criminalidad digital; lo que exigió empezar con iniciativas de interconectividad con protectores y accesos controlados como el uso de redes virtuales privadas (VPN). Los empleados o colaboradores requerían contar en casa de un equipo de cómputo (laptop o computadora de escritorio) que por ley contractual el empleador debería facilitar. A esto se suma la necesidad de contar con servicio de internet estable. Luego de haber superado los primeros retos de la denominada coloquialmente "la nueva realidad" se revelaron otras necesidades como es el caso del proyecto que se viene tratando que enfoca la necesidad de disponer de información para la toma de decisiones y que se capitalice las inversiones

## **JNIVERSIDAD**

previas en tecnología como la reutilización de los datos registrados en los sistemas y la automatización en su tratamiento.

En las reuniones iniciales sostenidas con el Cliente, se indagó sobre el problema que en la jerga de consultoría se denomina "dolor", en la que manifestaron que estaban invirtiendo mucho tiempo en mantener actualizado los reportes y tableros que hacían uso para visualizar los resultados de la gestión principalmente las ventas. A ello se le sumaba el temor de que la persona encargada en la concentración y actualización de los tableros y reportes se vea afectada por el tema del contagio del virus. Razón justificada por los casos positivos que se habían manifestado y el alto índice de la tasa de contagio y mortandad en el Perú por la pandemia. A ello se le sumaba el incremento del canal de la venta por plataforma electrónica que su monitoreo debería ser atendido con prioridad. En respuesta a esta necesidad y habiendo identificado la tecnología y el mecanismo que pueda dar solución a este problema nace la iniciativa de automatizar los tableros de indicadores que venían siendo retroalimentados con datos que venían en formato Excel que en la mayoría de los casos eran exportados de los sistemas transaccionales. El Cliente estaba familiarizado y contaba con licencia de los productos de Microsoft como el Office 365. El sistema desplegado en las tiendas físicas concentraba la data en un servidor de base de datos de Microsoft SQL Server. El sistema de la plataforma de comercio electrónico lo proporcionaba un proveedor del Cliente en sus propios servidores y la forma de obtener la información era por medio de la interfaz de usuario de la administración del sistema haciendo descarga en formato Excel. El proveedor del Cliente disponía de servicios de interfaz de programación de aplicaciones (API) y estaban empezando a desarrollar una aplicación informática que transfiera de manera automática los datos utilizando los servicios APIs teniendo como destino el mismo servidor de base de datos que contaba el Cliente, pero en una base de datos independiente. Con la

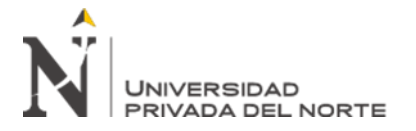

concentración de los datos de ambos canales: tiendas físicas y virtual en base de datos la viabilidad de la iniciativa de la automatización de los tableros de indicadores de gestión comercial se fortaleció. El cliente necesitaba revisar sus indicadores todos los días por la mañana al cierre de las ventas del día anterior lo que daba posibilidad de hacer un proceso masivo de los datos en un horario de menor actividad en los sistemas transaccionales y de esta manera evitar congestión y lentitud en las operaciones reales.

#### **3.2. Objetivo del proyecto**

Automatizar el tablero de indicadores de la gestión comercial desarrollados por la empresa Geekcorp EIRL en el 2020.

Objetivos específicos:

Reducir los tiempos de actualización de los datos que suministran los tableros de indicadores.

• Reducir horas hombres en el tratamiento y actualización de los tableros de indicadores.

• Disponer de información actualizada de las ventas todos los días por la mañana.

• Disponer de las principales vistas de indicadores y gráficas de las ventas por canal y producto.

#### **3.3. Planificación del proyecto**

3.3.1. Metodología

La conducción del proyecto que se viene informando no ha estado alineado disciplinadamente a un marco de referencia de gestión de proyecto como PMI, SCRUM, KANVAN o XP; en específico. Por el conocimiento recogido en capacitaciones y la formación universitaria sobre metodologías de gestión de proyectos se ha considerado algunas prácticas consideradas como factores claves en la gestión como:

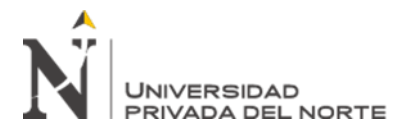

La gestión y formulación de un proyecto considera tres restricciones claves: tiempo, costo y alcance.

• Todo proyecto tiene un inicio y final; lo que exige definir tiempo.

• Cada proyecto debe lograr un producto acorde al requerimiento inicial con las características definidas en las especificaciones del usuario.

• Entender y/o descifrar ("insight") la necesidad y valoración del usuario es fundamental para delimitar el alcance, calcular costos y estimar tiempos.

• Es recomendable el uso de la filosofía de las metodologías ágiles para el desarrollo de proyectos de software para ir entregando versiones del producto y para encontrar flexibilidad en la adaptabilidad de escalamiento del producto que en la definición del alcance inicial no se consideró pero que es necesario incluirlo para que sea útil el producto del proyecto. Se puede resumir que la filosofía de las metodologías ágiles está en el desarrollo iterativo e incremental cuya estrategia para enfrentar los cambios e incertidumbre (característico en los proyectos de software) se basa en la mejora continua.

• Se rescató el concepto "sprint" de la metodología SCRUM que permite organizar un ciclo corto de avance con logros específicos en promedio dos semanas.

El proyecto se desarrolló en cuatro fases o hitos que ayudaron a delimitar y evaluar el progreso de la ejecución del proyecto. La siguiente lamina esquematiza las fases y las principales actividades en cada fase usadas como hitos del progreso en el proyecto.

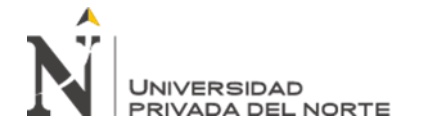

*Ilustración 3: Fases del Desarrollo del Proyecto.*

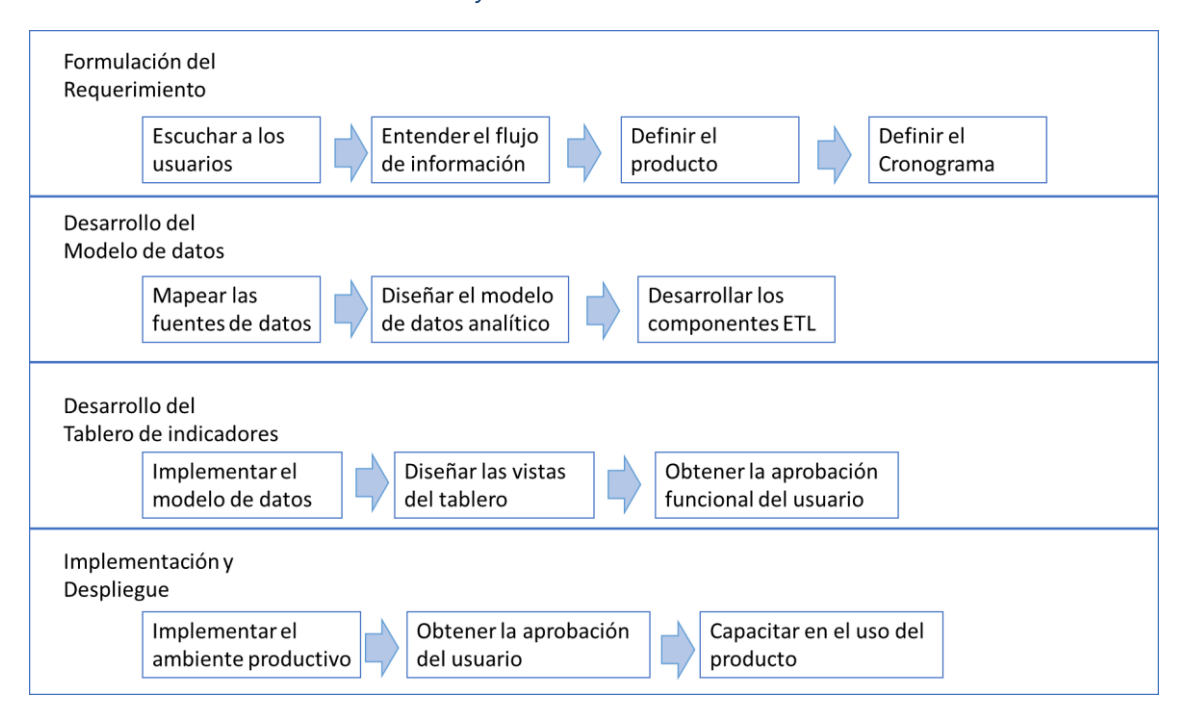

<span id="page-24-0"></span>*Fuente: Diseño propio*

Formulación del requerimiento (fase 1), en esta primera fase se definió el requerimiento funcional y no funcional del proyecto mediante la interacción con los usuarios claves del Cliente haciendo reuniones mediante plataformas de videollamadas (Zoom, Meet) lo que permitió entender el flujo de información y delimitar el alcance del proyecto con la definición del tablero de indicadores como producto resultante del proyecto.

Desarrollo del modelo de datos (fase 2), esta fase se caracterizó por el trabajo técnico en el tratamiento de los datos a nivel de base de datos en entorno de Microsoft SQL Server donde estaba la fuente de datos transaccionales y también el destino de almacenamiento del modelo analítico. Aquí también se ejecutaron las actividades de la metodología ETL (extracción, transformación y carga de datos) preparando los datos para que suministre al tablero de indicadores.

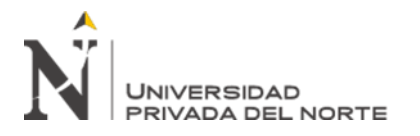

Desarrollo del tablero de indicadores (fase 3), mientras que en la fase 2 se trabajó la parte no visible ("back") para el usuario, pero fundamental para la automatización del tablero de indicadores; en la fase 3 las actividades han estado enfocadas al lado visible del producto del proyecto y para ello se aplicaron técnicas de desarrollo y diseño de tableros en entorno de Microsoft Power BI de escritorio. Esta fase implicaba la aprobación del usuario en cuanto a funcionalidad, visibilidad y resultados que se presentaban en el tablero.

Implementación y despliegue (fase 4), consistió en preparar los ambientes productivos y la publicación del tablero de indicadores de gestión comercial. Esta etapa se trabajó con soporte del equipo de sistemas del Cliente para la configuración e implementación del servidor de base de datos y el entorno de Microsoft Power BI para la programación de la actualización de datos. Esta fase del cierre del proyecto incluyó la capacitación a los usuarios del equipo comercial del Cliente y su aprobación del producto del proyecto.

#### 3.3.2. Equipo del proyecto

Geekcorp, encargado de la gestión y ejecución de las tareas técnicas en el desarrollo e implementación del producto del proyecto (tablero de indicadores de gestión comercial) dispuso del equipo compuesto por tres personas que a la vez asumían más de un rol según la fase y necesidad. Los cuatro roles claves para el desarrollo del producto del proyecto fueron:

Líder del proyecto: encargado de la gestión y dirección del proyecto en todas sus fases hasta encontrar la aprobación y cierre del proyecto. Intermediario entre el equipo técnico, usuarios y directivos.

- Analista funcional: responsable del levantamiento de información y de la definición del requerimiento y características del producto.

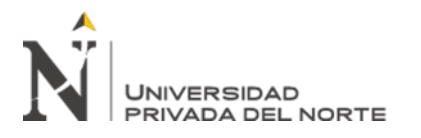

Desarrollador de base de datos: técnico experto en gestionar base de datos en entorno Microsoft SQL Server y programar consultas ("querys") para el proceso ETL (extracción, transformación y carga de datos).

Desarrollador BI: técnico experto en el uso de las herramientas de Microsoft Power BI y con experiencia en implementación de tableros de indicadores ("dashboards")

El equipo coordinó con el equipo técnico del Cliente para disponer de las credenciales de los servidores y los ambientes productivos para su implementación. El espónsor del proyecto fue el Gerente Comercial del Cliente quien se involucró en todo momento con la iniciativa.

A continuación, se procederá a informar el desarrollo y ejecución del proyecto en sus cuatro fases indicadas en el esquema anterior.

3.3.3. Formulación del requerimiento

El objetivo de esta fase fue el definir el requerimiento y alcance del proyecto. Esta primera fase se compuso por cuatro actividades claves:

• Escuchar a los usuarios

Se capto el requerimiento general de parte del equipo comercial de Geekcorp quienes fueron los primeros en interactuar con el Cliente, esto sirvió como un marco general de lo que se esperaba del proyecto.

Se programaron tres reuniones iniciales con el equipo de usuarios del Cliente que sirvieron para entrar a detalle del requerimiento y la real necesidad de los usuarios.

En la primera reunión participó el Gerente Comercial y la jefa de ventas de la línea de tiendas y delivery. Aquí se definió el requerimiento en bloque de vistas que el tablero debería ser capaz de mostrar: ventas mensuales, semanales y diarias de manera global de las tiendas y por cada punto de venta; indicaron que también era importante para ellos

## **JNIVERSIDAD**

poder monitorear la venta por productos y un desglose de la venta por delivery haciendo uso de aplicativos de sus socios estratégicos del Cliente.

En la segunda reunión participó el analista comercial del Cliente quien estaba a cargo de los tableros de indicadores que venían usando. El usuario mostró los archivos Excel que venía trabajando y la dinámica de cómo recolectaba la información para actualizar los indicadores. Así mismo revisamos las vistas que presentaba en su tablero de indicadores que estaba desarrollado con tablas dinámicas de Excel y el uso de segmento de datos con interacción a las tablas dinámicas. Sacaba una copia de los archivos Excel para replicar el formato y la formulación para cada mes de venta. Las vistas mostradas coincidían con lo indicado por la jefa de ventas en la primera reunión: ventas mensuales, semanales y diarias con vistas por punto de venta, venta por delivery y el volumen de venta por producto. El flujo de trabajo que el analista seguía se resume en el siguiente esquema:

La tercera reunión fue con el equipo técnico de sistemas del Cliente con quienes se revisó la interconectividad de los sistemas y la identificación de las tablas que alimentaban los reportes que hacía uso el analista comercial para la exportación de datos. Se identificó dos bases de datos gestionadas en un solo servidor con Microsoft SQL Server 2018. El acceso a este servidor desde afuera era por medio de conexión remota del servicio de Microsoft con acceso autorizado por VPN administrado por Forticlient. Desde la máquina virtual dentro de la red del Cliente se pudo acceder al servidor de base de datos. En el siguiente diagrama se esquematiza los componentes integrados de la red del Cliente.

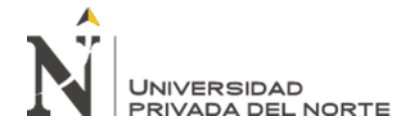

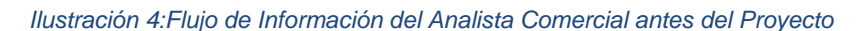

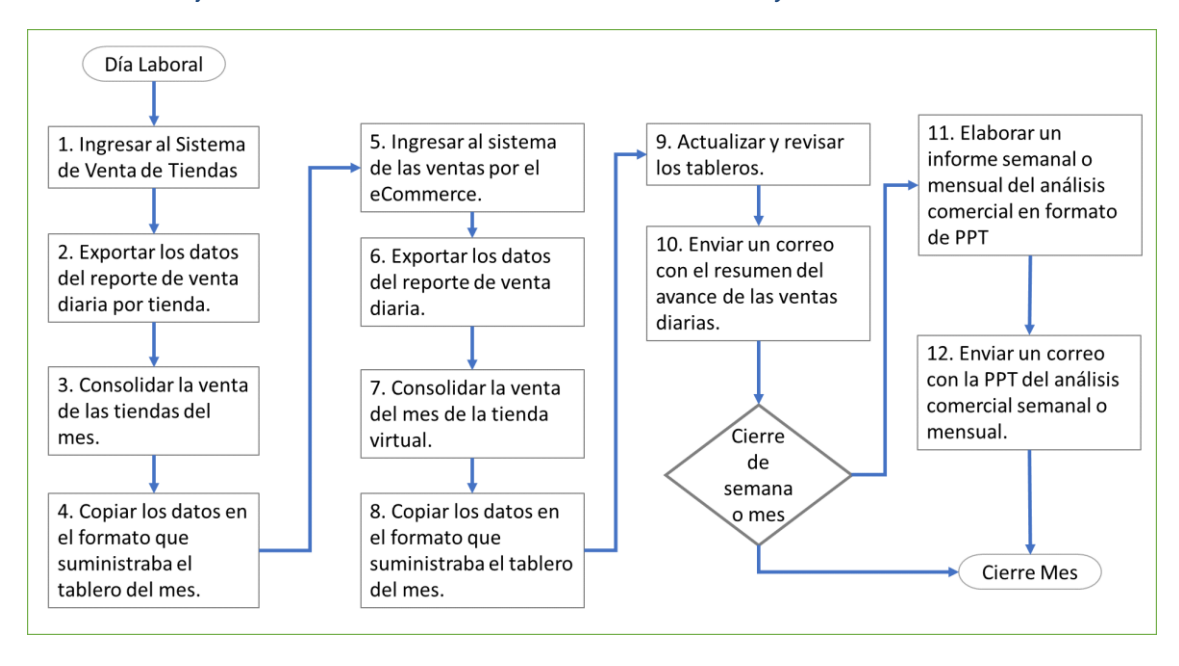

<span id="page-28-0"></span>*Fuente: Diseño Propio*

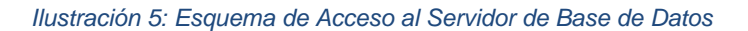

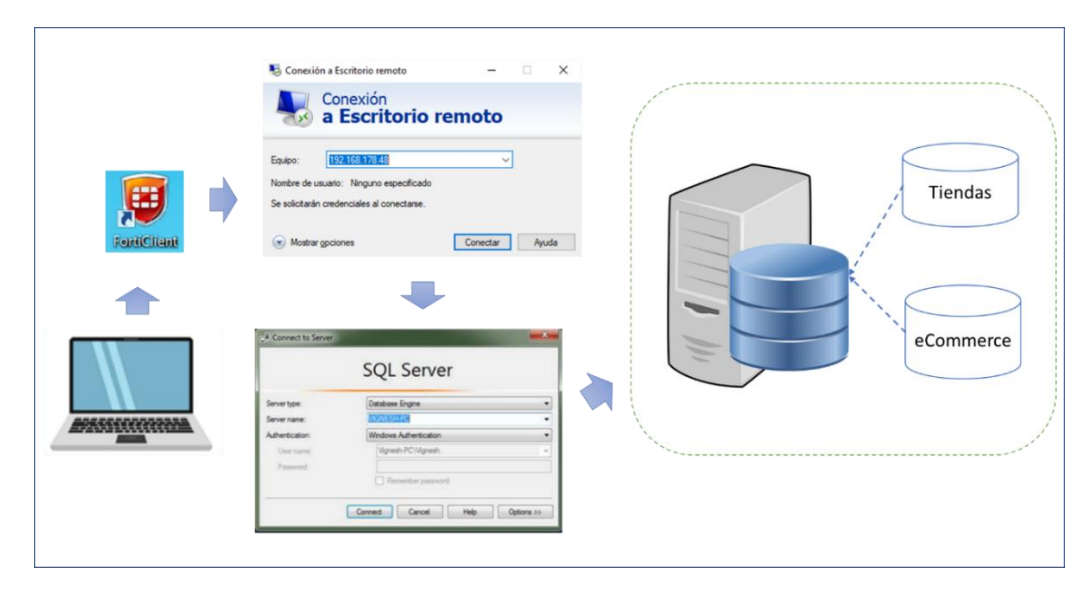

<span id="page-28-1"></span>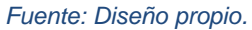

#### • Entender el flujo de información

Con las reuniones sostenidas con los usuarios y el equipo técnico de sistemas del Cliente quedó claro que la concentración de las transacciones de las ventas estaba en bases de datos relacionales. El usuario analista comercial era el encargado de hacer la tarea de

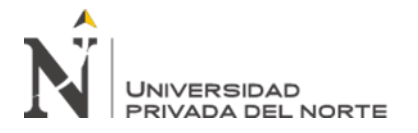

recolectar los datos y actualizarla todos los días para reporte el avance de las ventas diarias por correo en promedio a las 11 de la mañana de lunes a viernes, dedicando un promedio de dos horas diarias en realizar la operación y cuando tenía que reportar el cierre de semana o mensual el tiempo se incrementaba a cuatro horas en promedio.

En la siguiente ilustración se visualiza el recorrido o flujo de información que encaminaba el analista comercial con el propósito de disponer información actualizada de los indicadores y estadísticas de las ventas al equipo tomador de decisiones como el gerente comercial y la jefa de ventas.

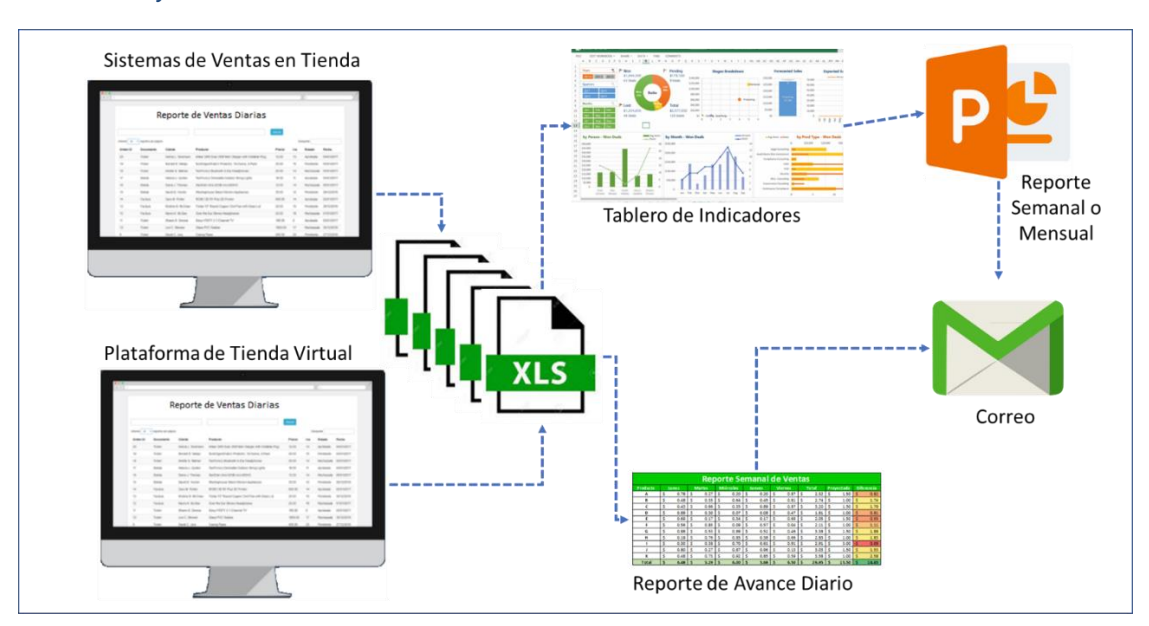

*Ilustración 6: Flujo de Información del Proceso de Actualización del Tablero de Indicadores* 

*Previo al Proyecto*

<span id="page-29-0"></span>*Fuente: Diseño propio.*

#### • Definir el producto

El esquema del flujo de trabajo del producto resultante del proyecto cambiaría por reutilizar los datos de las ventas en las bases de datos como fuente del nuevo repositorio (base de datos) con la estructura orientada al consumo analítico razón por la que se estará mencionando en adelante como la fuente del modelo analítico. En este flujo se crearía y

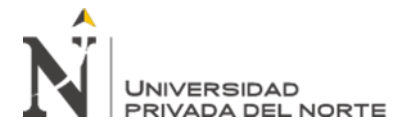

configuraría una tarea automática ("job") desde el entorno del Microsoft SQL Server Agent que invoque a los procedimientos almacenados (escritos en el lenguaje T-SQL) de las rutinas del ciclo ETL (extracción, transformación y carga) completando el ciclo con la actualización o "poblado" de la data en las tablas analíticas en la madrugada para recoger todas las ventas al cierre del día anterior y dejar lista la fuente de datos analítico para que sean consumidas por el aplicativo del tablero de indicadores de gestión comercial desarrollado con Microsoft Power BI que ofrece versatilidad de adaptar los tableros y reportes en cualquier dispositivo de cómputo como laptop, escritorio, teléfono móvil, tableta u otro equivalente. La propuesta general del alcance del resultado del proyecto se puede observar en la siguiente ilustración.

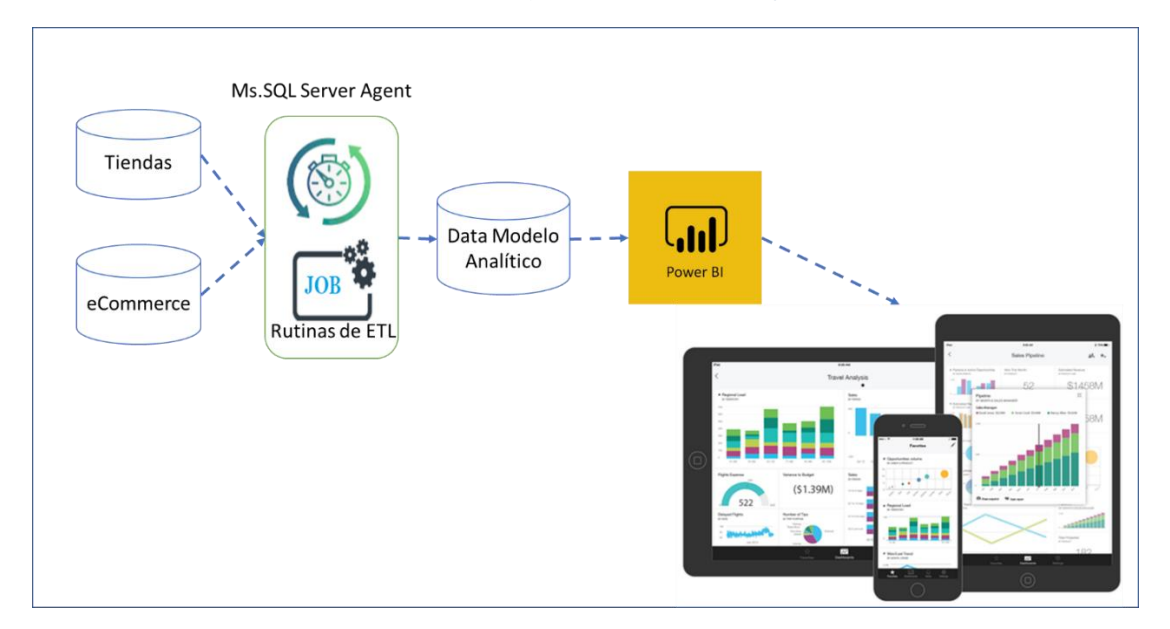

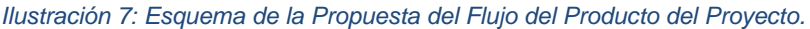

<span id="page-30-0"></span>*Fuente: Diseño propio.*

El componente principal del producto del proyecto es el tablero de indicadores de gestión comercial que tendría las siguientes vistas:

a) Vista general de las ventas: El usuario podrá filtrar por mes de venta, las categorías y familias de productos que desee analizar para que se muestre cada punto de venta

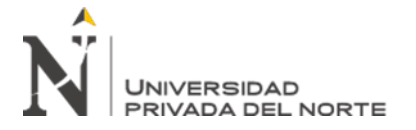

(tienda) con el total de sus montos vendidos sin incluir IGV comparado contra la meta definida, el volumen totalizado en kilogramos. Debe acompañar gráficos estadísticos que ordene los puntos de venta por monto acumulado en el mes (ranking) y otro gráfico que resuma la cuota de cada categoría de productos de todo lo vendido en el mes.

b) Ventas diarias: La vista debe mostrar los totales diarios del mes filtrado de cada punto de venta con un gráfico que resuma la venta promedio por día de semana de todo lo acumulado en el mes de tal forma que el tomador de decisiones pueda identificar el día de mayor venta y menor venta para la gestión de los descansos, abastecimiento de mercadería, programación de cortes de inventario, entre otras actividades propias del negocio.

c) Product Mix: Reportar las ventas por semana de operación en el año (52 semanas) acumulando el volumen y montos sin IGV por semana y por tienda de manera mensual. En la vista debe haber una gráfica estadística que ayude a identificar la familia con productos mixtos con mayor contribución en las ventas teniendo en cuenta que al menos se tiene diez familias y estas podrían incrementarse en el futuro.

d) Quiebre de inventario: Se requiere que el reporte muestre de manera ilustrada los productos con mayor quiebre de stock es decir que no exista suficiente stock disponible para la demanda existente con la que se pone en riesgo la pérdida de oportunidad de venta. La vista debe ayudar a identificar el quiebre por tienda y el número de productos que quebraron el inventario.

e) Ticket promedio: En esta vista se debe mostrar la venta de ticket promedio en cada punto de venta en relación con el número de ventas o transacciones y el monto de venta acumulado. Debe poder distinguir el movimiento de las ventas por hora de atención o afluencia de clientes.

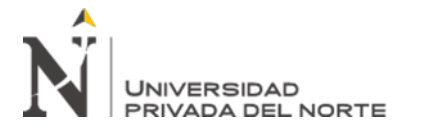

f) Ventas por delivery: La vista debe resumir las ventas totales (montos sin IGV) por

cada socio estratégico o aplicativo de venta. Los filtros se harán por mes y se observarán

las ventas diarias en cada punto de venta de este canal.

#### • Definir el cronograma

La estimación del tiempo se estimo en semanas laborales considerando

jornadas de ocho horas por cinco días. Distribuyendo de manera proporcional al nivel de

esfuerzo y prioridad las actividades en cada fase.

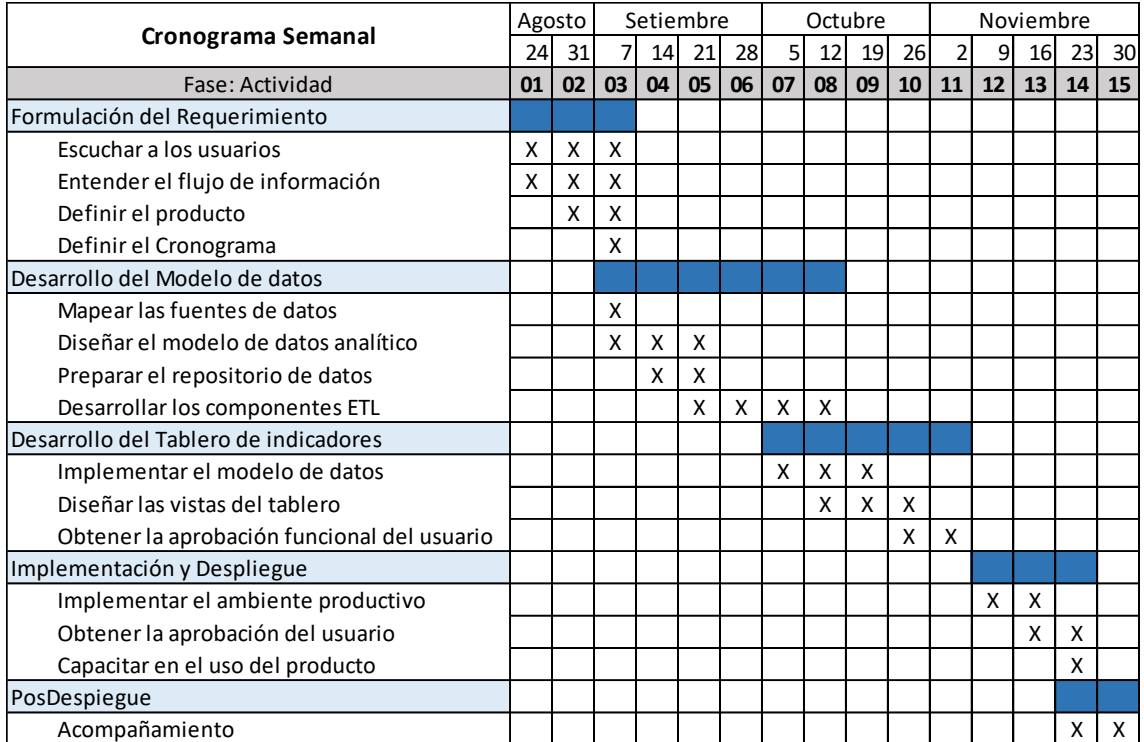

#### *Ilustración 8: Cronograma Semanal del Desarrollo del Proyecto*

<span id="page-32-0"></span>*Fuente: Diseño propio.*

#### 3.3.4 Desarrollo del modelo de datos

• Mapear las fuentes de datos

En la ilustración 5 se reconoce la identificación de las dos bases de datos que registran los datos a consumir en los tableros de indicadores de gestión comercial. Cada

### **JNIVERSIDAD**

base de datos tiene su grupo de tablas de datos que se encuentran relacionadas entre sí. De manera general se organizó las tablas originales en tablas maestras, configuración, transaccionales e intermedias. Las tablas maestras se caracterizan por tener pocos registros de datos que identifican cada entidad del modelo y son equivalentes a las vigas o columnas de una casa porque en ellas descansan la asociación y/o relación con las demás tablas. Las tablas de configuración son tablas de apoyo que los sistemas registran características de personalización para cada contexto o cliente que tenga el proveedor dueño del sistema. Las tablas transaccionales son voluminosas por su naturaleza en cuanto al número de registros dado que almacenan cada transacción, operación o movimiento del sistema. Las tablas intermedias son tablas que flexibilizan la asociación de las tablas maestras, configuración y transaccionales para un mejor control dentro de los sistemas.

Se empezará a listar y describir las tablas identificadas de interés para el proyecto por cada una de las bases de datos ya mencionadas (base de datos de tiendas y la base de datos de la plataforma de eCommerce).

a) Base de datos de Tiendas:

Tablas maestras:

- STORE: Lista de puntos de ventas y almacenes.
- EMPLOYEE: Lista de cajeros y empleados en general.
- CUSTOMER: Lista de clientes.
- PRODUCT: Lista de productos.

Tablas de configuración:

- CUSTOMER\_UDF5: Tabla de configuración de clientes
- PRODUCT STYLE: Jierarquización de productos.
- PRODUCT\_UDF4: Especificaciones de unidades de medida
- RECEIPT\_FLAG1: Interruptores lógicos para los controles internos.

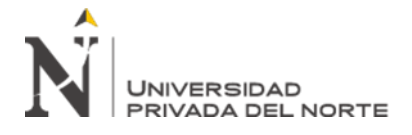

PRICE LEVEL: Niveles de precios.

Tablas de transacciones:

- RECEIPT: Cabecera de documentos: boletas, facturas, guías, etc.
- RECEIPT\_LINE: Detalle de los documentos.

Haciendo uso del entorno de Microsoft SQL Manager se logró identificar la

relación entre tablas y la identificación de las columnas que serían útiles para los fines.

A continuación, se lista las tablas de base de datos con el campo en común que

permite el vínculo entre ellas con la finalidad de obtener datos cruzados en las consultas

```
("querys")
```
RECEIPT(receiptid) --> RECEIPT\_LINE(receiptid) RECEIPT LINE(sku) --> PRODUCT(sku) PRODUCT(StyleCode) --> PRODUCT STYLE(StyleCode) PRODUCT STYLE(udf4) --> PRODUCT UDF4 (udf4) RECEIPT(storeno) --> STORE(storeno) RECEIPT(flag1) --> RECEIPT FLAG1(flag1) RECEIPT(cashier) --> EMPLOYEE(employeecode) RECEIPT(customerno) --> CUSTOMER(customerno) CUSTOMER(udf5) --> CUSTOMER UDF5(udf5) RECEIPT LINE(storeno) --> STORE(storeno) RECEIPT LINE(pricelevelid) --> PRICE LEVEL(pricelevelid)

El mapa del esquema de tablas relacionadas presentada en la siguiente ilustración

se permite una mejor orientación en la identificación de las tablas y escritura de código

de programación de consultas (querys) para la extracción de datos.

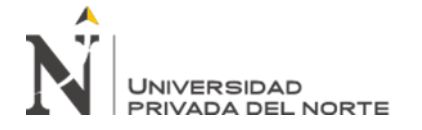

*Ilustración 9: Diagrama relacional de las tablas claves de la base de datos de tiendas*

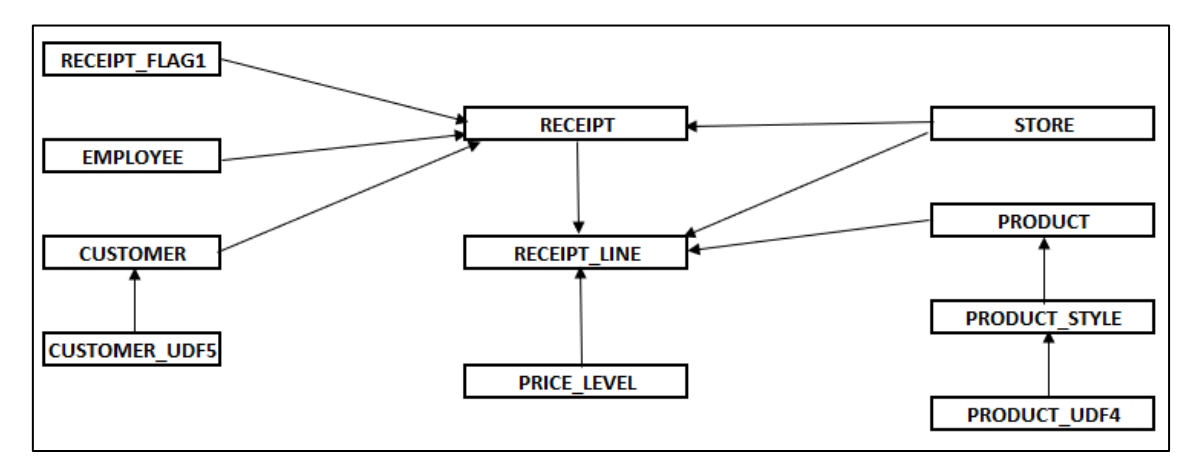

<span id="page-35-0"></span>*Fuente: Diseño propio.*

b) Base de datos de Tiendas:

Tablas maestras:

- Tbl Products: Catálogo de productos.
- Tbl Customer: Lista de clientes.

Tablas de configuración:

• Tbl\_Customer\_Addresses: Direcciones y zonas territoriales de clientes.

Tablas de transacciones:

- Tbl\_Item: Identificación de documentos.
- Tbl\_Orders: Transacción de registro de documento de venta.
- Tbl\_Orders\_Details: Detalles de los documentos de venta.
- Tbl\_Orders\_All\_Adjusments: Ajustes asociados a cada documento.

Relación de tablas:

TBL\_ITEM(id) --> TBL\_ORDERS(id)

TBL\_ORDERS(id) --> TBL\_ORDERS\_DETAILS (orderid)

TBL\_ORDERS(id) --> TBL\_ORDERS\_ALL\_ADJUSMENTS(orderid)

TBL\_PRODUCTS(sku) --> TBL\_ORDERS\_DETAILS (sku)

TBL\_CUSTOMER(id) --> TBL\_ORDERS(customerid)
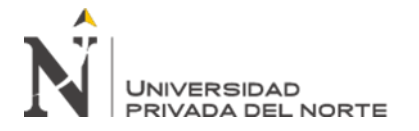

#### TBL\_CUSTOMER(id) --> TBL\_CUSTOMER\_ADDRESSES(customerid)

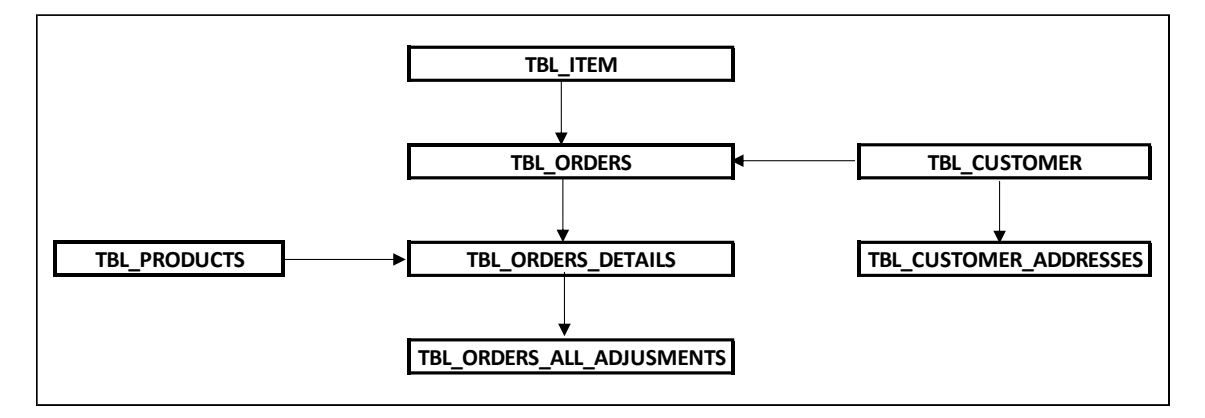

*Ilustración 10: Diagrama relacional de las tablas claves de la base de datos de tienda virtual*

*Fuente: Diseño propio.*

#### • Diseñar el modelo de datos analítico

El modelo analítico responde a la necesidad del suministro de datos a los tableros de indicadores. Los datos van preparados con precálculos para agilizar el diseño y explotación de los datos y a diferencia de un modelo de base de datos relacional esta puede ir desnormalizada quiere decir con data redundante, calculada y entidades bien entendidas en el negocio lo que implica traducir datos con etiquetas asociadas a las actividades reales.

Para el proyecto se preparó el modelo analítico a nivel de base de datos con tablas que concentren los datos requeridos para los tableros. Las tablas al pasar al modelo analítico son tratadas conceptualmente como dimensiones, hechos y cubos. Una dimensión contiene datos descriptivos de entidades, los hechos concentran métricas y los cubos es la relación pertinente de los hechos con sus dimensiones.

Tablas preparadas para el modelo que concentrará los datos provenientes de la base de datos de las ventas en tienda:

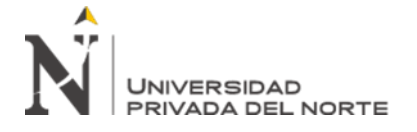

## a) BI\_Tbl\_Fechas: Dimensión el calendario personalizado de las ventas.

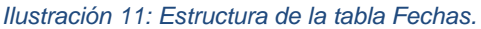

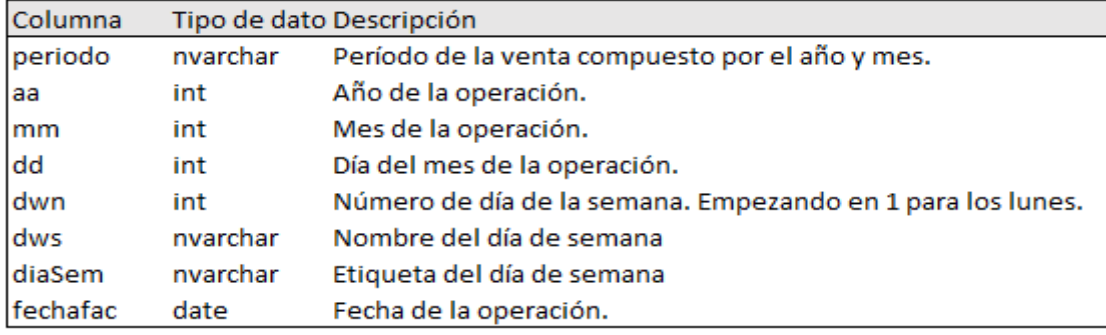

#### *Fuente: Diseño propio.*

#### b) BI\_Tda\_Tbl\_SKU: Dimensión de los productos.

*Ilustración 12: Estructura de la tabla de Productos.*

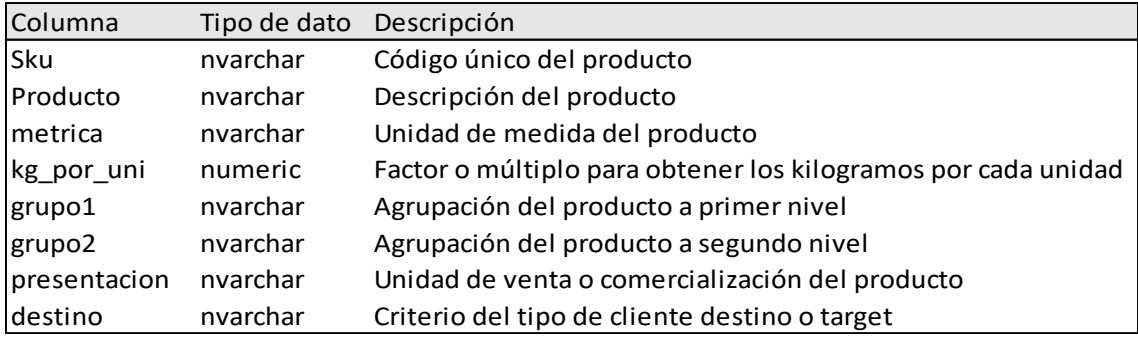

*Fuente: Diseño propio.*

c) BI\_Tda\_Tbl\_HFac: Métricas generales de los documentos de venta a nivel

cabecera.

#### *Ilustración 13: Estructura de la tabla de Cabecera de Documento de Venta.*

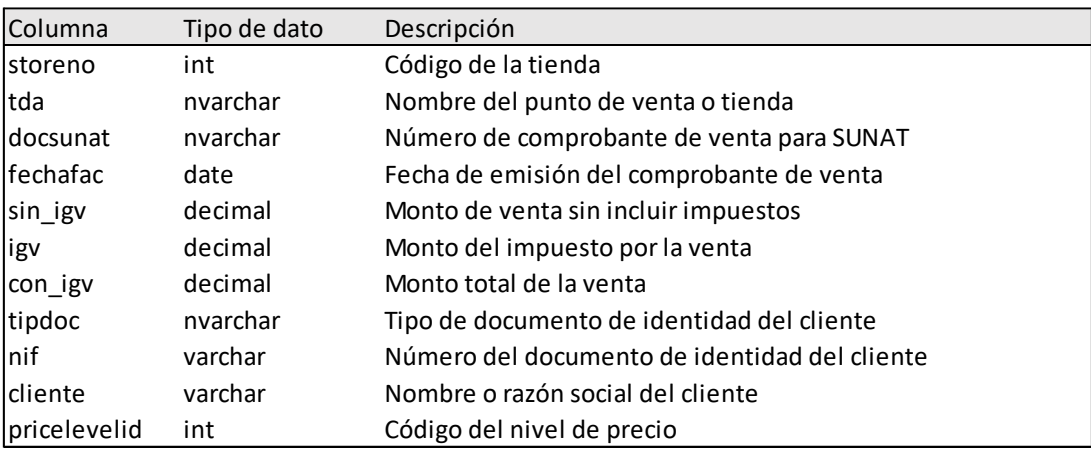

*Fuente: Diseño propio.*

## d) BI\_Tda\_Tbl\_DFac: Métricas de los detalles de los documentos de venta.

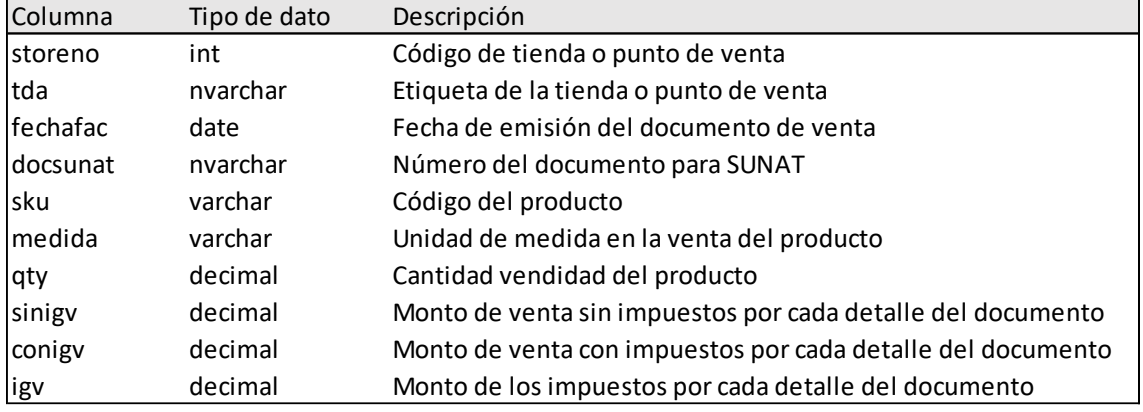

*Ilustración 14: Estructura de la tabla de Detalles de Facturación.*

#### *Fuente: Diseño propio.*

Los datos de las ventas en la plataforma de tienda virtual también son recogidos

y almacenados en sus propias tablas para su identificación y porque tiene algunas

características diferentes al de las tiendas.

a) DVRY\_BI\_TBL\_PEDIDOH: Almacena los documentos de las ventas a nivel de

cabecera o total por documento:

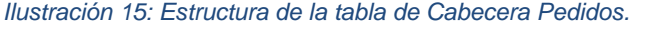

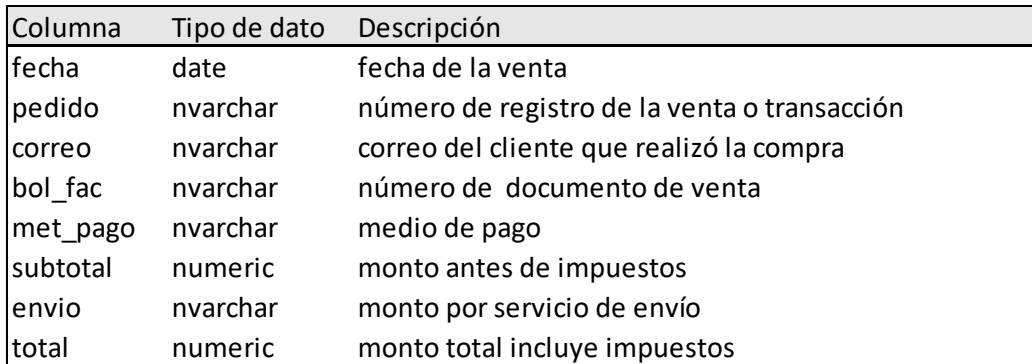

*Fuente: Diseño propio.*

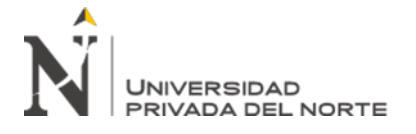

## b) DVRY\_BI\_TBL\_PEDIDOD: Registra los detalles de cada documento

identificando los productos vendidos.

*Ilustración 16: Estructura de la tabla de Detalles de Pedidos.*

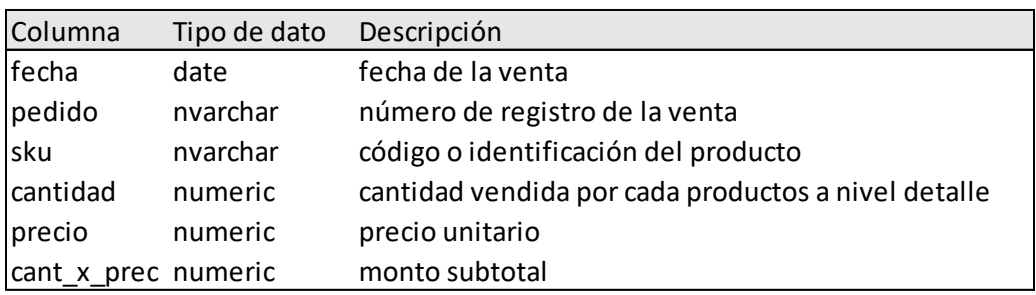

*Fuente: Diseño propio.*

#### c) DVRY\_TBL\_CUSTOMER: Matrícula de los clientes registrados en la plataforma

de tienda virtual.

*Ilustración 17: Estructura de Tabla Clientes Delivery.*

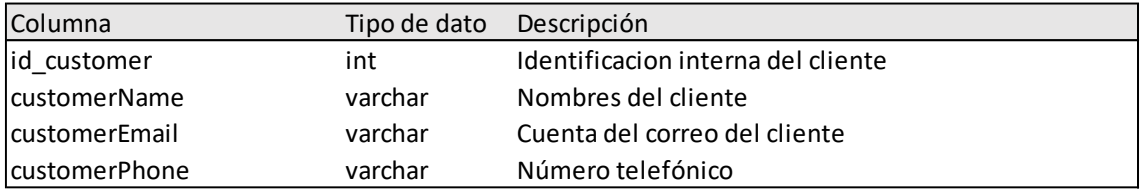

*Fuente: Diseño propio.*

## d) DVRY\_BI\_TBL\_CTAMOVMES: Métricas de los movimientos mensuales por

cada cliente para las estadísticas por cliente.

*Ilustración 18:Estructura de tabla de Movimientos del Mes.*

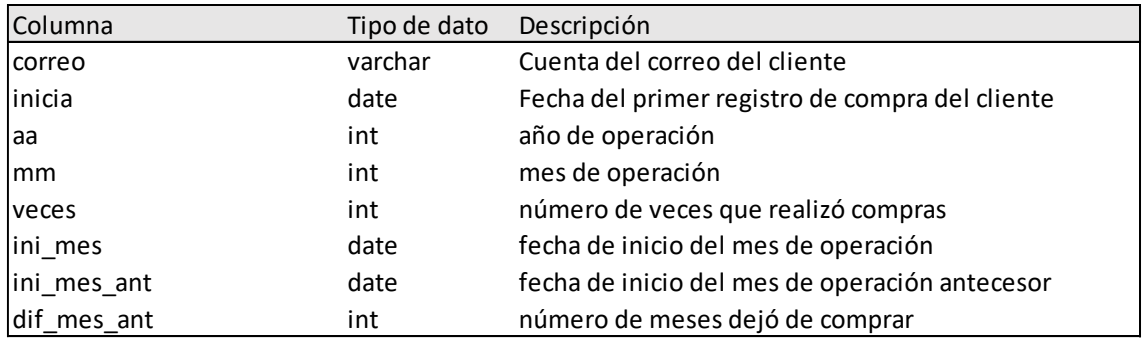

*Fuente: Diseño propio.*

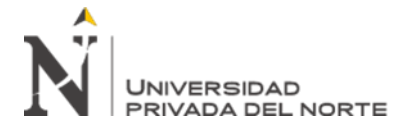

## e) DVRY\_BI\_TBL\_CORREOSMES: Réplica de las cuentas de correos que tienen

movimiento mensual.

*Ilustración 19:Estructura de la tabla de Correos.*

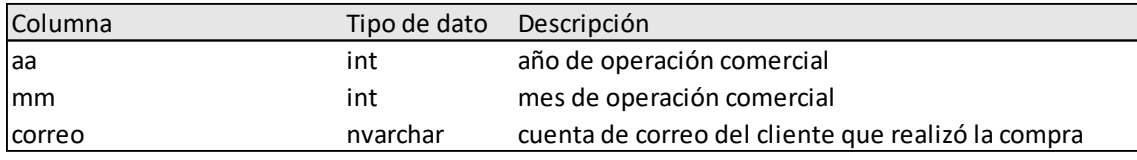

*Fuente: Diseño propio.*

#### f) DVRY\_BI\_TBL\_SWCOMPRA: Métricas para las estadísticas de compras o no

de los clientes.

*Ilustración 20: Estructura de la tabla de Control de Compras.*

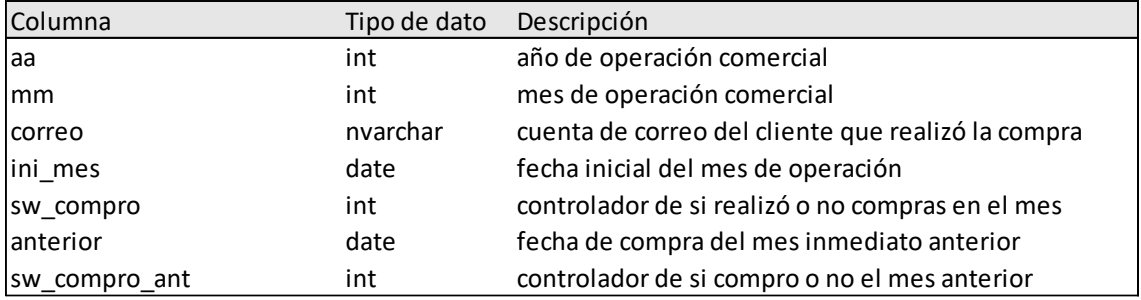

*Fuente: Diseño propio.*

## • Desarrollar los componentes ETL

El objetivo del proceso denominado ETL (Extract, Transfort and Load) es alojar en un nuevo repositorio (base de datos) los datos preparados (depurados, alineados a las reglas del negocio y listos para su consumo) para que sea la fuente de datos que suministre los reportes y/o tableros analíticos. Esta nueva fuente incrementa su nivel de independencia respecto a las fuentes originales donde se captaron los datos. Es recomendable que el proceso ETL sea ejecutado en momentos oportunos minimizando el impacto negativo en el rendimiento de los demás sistemas, lo que implica evitar que procesos masivos denominados procesos en lotes ("batch") se ejecuten en horarios de alto

# **JNIVERSIDAD**

tránsito de usuarios en los sistemas; es común que se programe la ejecución al cierre de las operaciones diarias o en las madrugadas.

El primer paso del proceso ETL es la extracción que consiste en lograr conectividad con el origen de los datos y obtener los datos. El tipo de origen de datos por lo general son los sistemas transaccionales, en el caso del proyecto que se viene informando la extracción se hace desde las bases de datos de los sistemas de las ventas realizadas en: las tiendas físicas y en la tienda virtual ("eCommerce"). Microsoft SQL Server permite realizar la extracción de manera interactiva con su entorno gráfico y por medio de instrucciones que forman parte de su lenguaje de programación de consultas "T-SQL"; en el proyecto se apostó por el uso de código de programas y se recurrió a las siguientes instrucciones:

- Select: Es el principal comando para la consulta o extracción de datos. Con esta sentencia se relacionan tablas y especifican los datos requeridos. El resultado es una tabla de datos que pueden ser almacenadas en una nueva tabla sea esta física o de variable de memoria.

La sintaxis abreviada es:

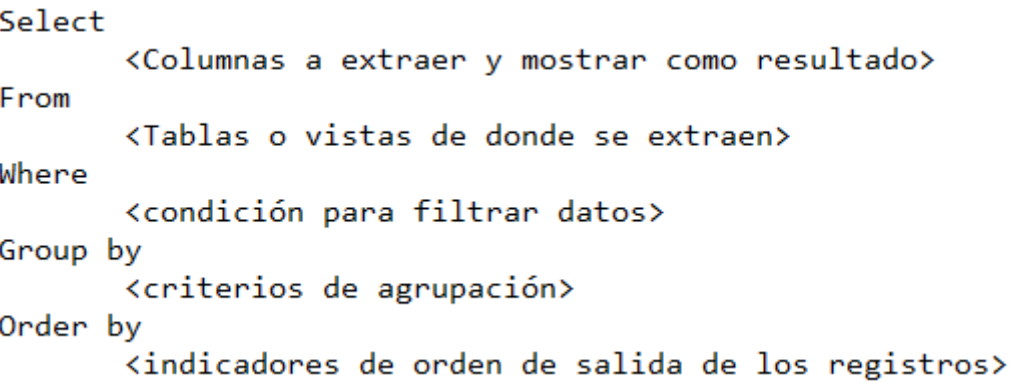

- Declare: Indica la definición de variables donde se asignarán valores temporales. Son elementos de datos que facilitan la programación de las rutinas de consultas o extracción de datos. La sintaxis abreviada es:

Declare <variable> <tipo de dato>

-Set: Se usa para asignar valores a las variables. También es usado para indicar al sistema que configure alguna característica del entorno como el formato a utilizar para las fechas.

Se escribieron rutinas de programas ("scripts") para la extracción de datos que poblarían las tablas del modelo analítico. A continuación, se revisará extracto de ellas con la finalidad de explicar los principales segmentos de los programas y se pueda evidenciar la ejecución del proceso ETL.

Para poblar los datos de la tabla "BI\_Tda\_Tbl\_HFac" que pertenece al modelo analítico objetivo se referenció a las tablas involucradas mediante el comando "Select" que líneas arriba se referenció su sintaxis. En la sección "From" se especifica la relación o cruce de tablas nombrando por su identidad en la base de datos y asignando un alias o nombre exclusivo para la ejecución de la consulta. Por ejemplo, la tabla identificada como RECEIPT es referenciada con el alias "r" con la finalidad de simplificar la escritura del "query" y acceder a sus columnas o campos de datos. En el siguiente fragmento de código se evidencia la relación entre tablas en el que se puede observar las palabras reservadas "inner join" o "left join" que intermedian la relación entre dos tablas o las une temporalmente para la consulta y se complementa con la cláusula "on" para especificar por medio de que dato (columna) en común se vincularán.

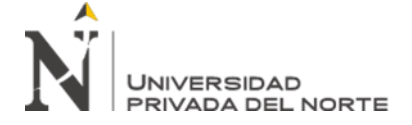

*Ilustración 21: Código de Consulta*

```
select
         s. Storeno, Tda =LocalVenta_Rpt, r. ReceiptId,
         DocSunat=
         Case
                  when R.ManualReceipt = \theta and (R.Flag1 = 1 or R.Flag1 = 2 or R.Flag1 = 3)
                 when R. ManualRecept = 0 and (R. Flag1 = 1 or R. Flag1 = 2 or R. Flag1 = .<br>then flag1externalid + '-' + PARSENAME(REPLACE(r.DocNumber,'-','.'),2)<br>+'-'+RIGHT('00'+PARSENAME(REPLACE(r.DocNumber,'-','.'),1),8)
                  when R.ManualReceipt = 1 and R.Flag1 = 4'01-' + PARSENAME(REPLACE(r.DocNumber,'-','.'),2) +'-'+
                  then
                          RIGHT('00'+PARSENAME(REPLACE(r.DocNumber,'-','.'),1),8)
                  when R.ManualReceipt = 1 and R.Flag1 = 5then '03-' + PARSENAME(REPLACE(r.DocNumber,'-','.'),2) +'-'+
                          RIGHT('00'+PARSENAME(REPLACE(r.DocNumber,'-','.'),1),8)
                  when R.ManualReceipt = 1 and R.Flag1 = 6then '07-' + PARSENAME(REPLACE(r.DocNumber,'-','.'),2) +'-'+
                          RIGHT('00'+PARSENAME(REPLACE(r.DocNumber,'-','.'),1),8)
         End,
         FechaFAC=cast(convert(varchar(10), r. CreationDate, 120) as date),
         SIN_IGV= abs(cast(r.SubTotal as decimal(18,2))),--Valor Neto total sin impuestos
         IGV= Case When r.ReasonCode='TITGRATU'
                  then abs(Cast(r.SubTotalWtax as decimal(18,2))-Cast(r.SubTotal as decimal(18,2)))
                  else abs(cast(r.TaxTotal as decimal(18,2)))
                  End.
         CON_IGV= abs(cast(r.PayTotal as decimal(18,2))),
         NIF= case when isnull(udf5.UDF5ExternalId,'0') = 0
                  then '0' when isnull(udf5.UDF5ExternalId,'0') = '1'
                  then c.LicenseNumber when isnull(udf5.UDF5ExternalId, '0') = '6' then c.info1 End,
         CLIENTE= case when isnull(udf5.UDF5ExternalId, '0') = 0then '0'
                  when isnull(udf5.UDF5Externalld,'0') = '1'then left(c.FirstName + ' ' +c.LastName,100) else c.CompanyName
                  end
```
#### From

```
RECEIPT r (nolock)
inner join STORE s (nolock) on s. StoreNo=r. StoreNo
inner join RECEIPT FLAG1 rf (nolock) on rf.flag1 = r.flag1
inner join EMPLOYEE em (nolock) on em.EmployeeCode=r.Cashier
inner join CUSTOMER c (nolock) on c.CustomerNo=r.CustomerNo
left join CUSTOMER_UDF5 udf5 (nolock) on udf5.UDF5=c.UDF5
inner join Tbl_CM_MCSI_Ptos_Vta (nolock) pto on
pto. Cod RMS = s. StoreNo and pto. MuestraPrecio = 1
```

```
where
       r.storeno not in (1,6)and r.SalesCode ='S'
        and r.StatusCode ='A'
        and cast(convert(varchar(10), r. CreationDate, 120) as date) between @ini and @fin;
```
Para especificar en el "script" del "query" los campos o columnas resultantes de la consulta se especifican en la cláusula "Select". Es notorio en el código escrito varias palabras reservadas como "Case", "When", "End", "Cast" entre otras. Están sirven para realizar cálculos y adecuar los datos y forman parte del paso de transformación del

# **JNIVERSIDAD** RIVADA DEL NORTE

proceso ETL que busca que los datos se almacenen previamente calculados y estén listos para su consumo.

La consulta se completa con la especificación de la cláusula "Where" para indicar que registros de datos deben ser extraídos, para el caso en desarrollo se especifica que recupere los datos que corresponda a un rango de fechas de venta (creación del documento de ventas), que el documento corresponda por motivo de ventas y a la vez debe estar en estado activo y debe excluir las tiendas de código 1 y 6 que ya no operan.

El paso 2 del proceso ETL es la transformación de datos. Si bien se reconoce cada paso del proceso como actividad con su propio objetivo estas también pueden orquestarse en una consulta de extracción de datos donde a la vez se extrae, transforma y carga los datos en un destino. Siguiendo con el caso de la tabla "BI\_Tda\_Tbl\_HFac" el paso de la transformación se reconoce en la consulta cuando se hacen cálculos aritméticos, concatenación y condicionamiento para obtener un resultado para un campo. Para el condicionamiento se usa el comando "Case/When/Then" que permite especificar múltiples alternativas y según el cumplimiento de la lógica toma el valor del primer caso que sea verdadero. La sintaxis de la instrucción "Select" es:

Case When <condición 1> Then <valor a tomar> When <condición 2> Then <valor a tomar> When <condición n> Then <valor a tomar> Else <valor a tomar> End

En el siguiente fragmento de código se aplica la instrucción "Case" para el cálculo del impuesto por la venta realizada. Se especifica que en caso de que el dato de la columna "ReasonCode" que forma parte de la tabla "RECEIPT" contenga la palabra "TITGRATU" (refiriéndose que si se trata de un documento de venta a título gratuito) entonces ("then") se debe calcular la diferencia entre el valor del subtotal con impuestos

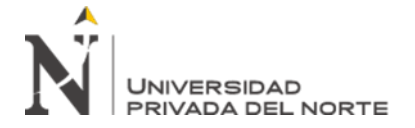

y el valor del subtotal sin impuestos asegurándose de que la diferencia sea un valor absoluto. En caso de que no se trate de un documento o venta a título gratuito se opta por tomar el dato del registro del impuesto ("TaxTotal"). De esta manera el dato que se almacenará contendrá el monto por impuesto a las ventas y cuando se consuma no será necesario saber si el documento aplica o no impuestos.

*Ilustración 22: Cálculo del IGV.*

```
IGV= Case When r.ReasonCode='TITGRATU'
        then abs(Cast(r.SubTotalWtax as decimal(18,2))-Cast(r.SubTotal as decimal(18,2)))
        else abs(cast(r.TaxTotal as decimal(18,2)))
        End.
```
*Fuente: Diseño propio.*

El paso 3 del proceso ETL es la carga o registro de los datos extraídos y transformados en las tablas del modelo analítico. Esto es posible por medio de tres comandos "T-SQL":

- Insert: Agrega filas o registros de datos.
- Delete: Elimina filas o registros de datos.
- Update: Actualiza datos de las filas o registros de datos que se condicionen.

Si bien la instrucción "Insert" es la que puebla o carga la data los otros dos comandos ayudan en el proceso de carga. El comando "Delete" prepararía la carga para evitar redundancia de datos que previamente fueron cargados y que posiblemente estén incompletos haciendo una recarga. La instrucción "Update" completa la operación de carga que por conveniencia puedan ejecutarse poscarga de datos con el comando "Insert".

En el caso del proceso ETL para la tabla "BI\_Tda\_Tbl\_HFac" el código del "script" resumido sería:

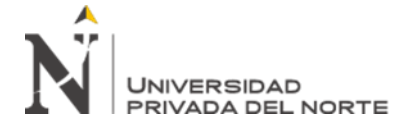

*Ilustración 23: Código de Consulta para poblar datos.*

set dateformat dmv: --> Eliminar registro previamente cargados delete from BI Tda Tbl HFac where FechaFAC between @ini and @fin; --> Poblar la tabla Insert into BI Tda Tbl HFac (storeno, tda, receiptid, docsunat, fechafac, sin igy, igy, con igy, nif, cliente) select  $\ddotsc$ from  $\mathbf{r}$ where ....; --> Actualiza el tipo de documento update BI Tda Tbl HFac set TipDoc = upper(left( ltrim(rtrim(udf5.UDF5Description)),20)) from BI\_Tda\_Tbl\_HFac (nolock) h inner join RCUSTOMER UDF5 udf5 (nolock) on h.STCDT = udf5.UDF5ExternalId where TipDoc is null;

#### *Fuente: Diseño propio.*

#### 3.3.5. Desarrollo del tablero de indicadores ("dashboard")

El tablero o "dashboard" de indicadores de gestión comercial definido en la formulación del requerimiento fue desarrollado mediante la herramienta de inteligencia de negocio Microsoft Power BI. El proceso de desarrollo implica la identificación de la fuente de datos, los indicadores y gráficos a mostrar, los cálculos complementarios que se requieran hacer, el diseño de cada página del tablero y la interacción entre ellas para la facilidad de uso.

El entorno de Microsoft Power BI para escritorio hereda muchas características propias de los productos de Microsoft como el conjunto de aplicaciones de Ms. Office con su barra de menú, cinta de opciones, hojas de trabajo, controles y barras desplegables. El archivo que se produce es denominado Informe y tienen la extensión PBIX. Un informe está compuesto por un conjunto de páginas que es un equivalente a una diapositiva en el caso de un archivo de presentación Ms. Power Point. En la página se arrastran los objetos para diseñar el tablero con los componentes visuales denominado Visualizaciones. El

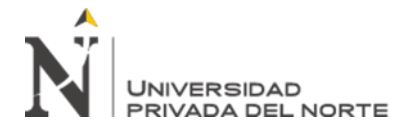

panel de visualizaciones contiene un grupo de componentes inherentes, pero también

admitir incorporar otros más enriquecidos por el mismo Microsoft o por terceros.

*Ilustración 24: Panel de Visualizaciones del entorno de Ms. Power BI para* 

*escritorio*

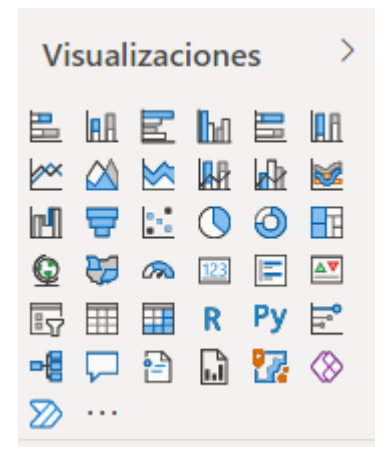

*Fuente: Microsoft Power BI*

Una de las primeras acciones que se hace al crear un informe de Power BI es obtener los datos haciendo la conectividad a las fuentes (base de datos, archivos fuentes, direcciones web, etc) de los datos para agregarlos al modelo de datos del informe. Una de sus fortalezas de Power BI es su amplia gama de componentes de conexión sin la necesidad de hacer instalaciones extras y con pasos muy intuitivos. En la siguiente imagen podemos visualizar los diferentes orígenes que permite conectividad

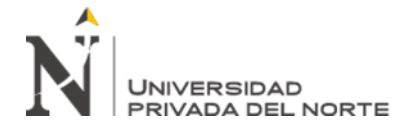

## *Ilustración 25: Lista de fuentes de datos*

## Obtener datos

|                       | Todo                                       |
|-----------------------|--------------------------------------------|
| Todo                  | <b>X</b> Libro de Excel                    |
| Archivo               | Texto o CSV<br>⊫૧                          |
| Base de datos         | <b>XML</b><br>矕                            |
| <b>Power Platform</b> | <b>JSON</b><br>JSN                         |
| Azure                 | Carpeta                                    |
| Servicios en línea    | 봷.<br>PDF                                  |
| Otras                 | Parquet                                    |
|                       | Si Carpeta de SharePoint                   |
|                       | Base de datos SQL Server                   |
|                       | Base de datos de Access<br>A <sup>=</sup>  |
|                       | Base de datos SQL Server Analysis Services |
|                       | Oracle Database                            |
|                       | Base de datos IBM Db2                      |
|                       | Base de datos Informix de IBM (beta)       |
|                       | <b>IBM Netezza</b>                         |
|                       | Base de datos MySQL                        |
|                       |                                            |

*Fuente: Ms. Power BI*

Para el caso del proyecto la fuente de datos proviene de bases de datos de Microsoft SQL Server. Al elegir la opción "Obtener Datos" el Power BI solicita las credenciales para acceder al servidor de base de datos. Algunos parámetros son obligatorios como el nombre del servidor o su dirección IP, el nombre de la base de datos, la forma de conectividad, el usuario de gestión de base de datos y la contraseña.

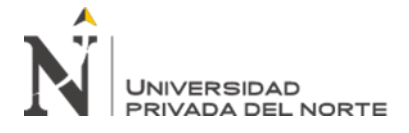

## *Ilustración 26:Conexión a base de datos de Ms.SQL Server*

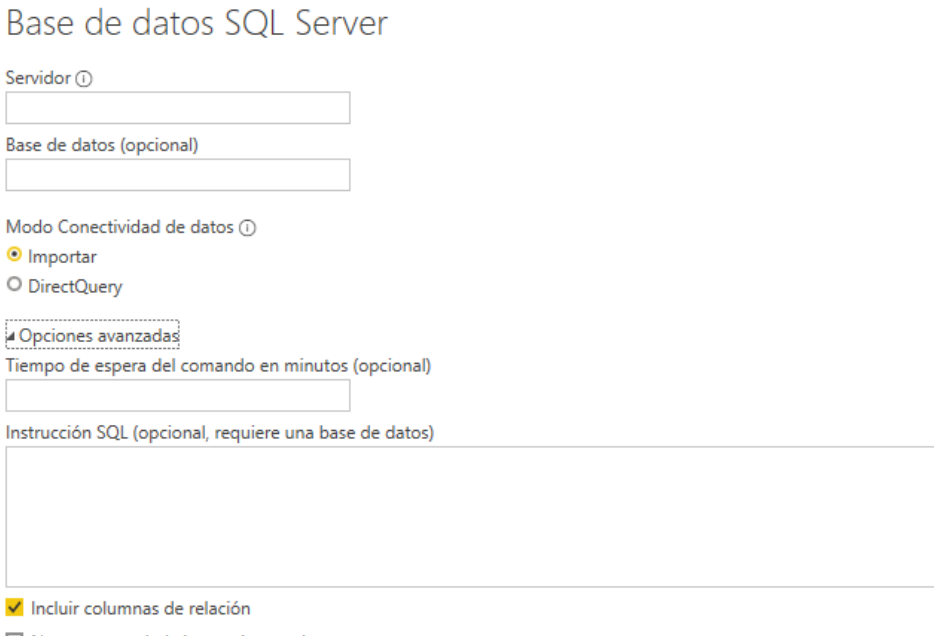

□ Navegar usando la jerarquía completa

□ Habilitar la compatibilidad con la conmutación por error de SQL Server

*Fuente: Ms. Power BI*

El entorno de Power BI de escritorio tiene tres vistas de trabajo: vista tipo informe, vista de datos y vista de modelo. La vista informe es un lienzo u hoja de diseño del tablero donde se insertan los componentes visuales como gráficos estadísticos, filtros, tablas u otro componente visual que se publicará. La vista de forma de datos es muy semejante a una hoja de cálculo compuesta por filas y columnas con opción de agregar campos o columnas calculadas. La tercera opción es una vista de la relación lógica de las tablas que pertenecen al modelo analítico propio del informe Power BI y con esta opción el desarrollador puede entender la integración de los datos como paso previo al diseño.

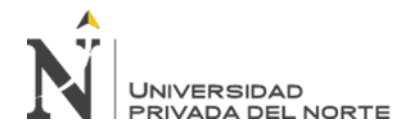

*Ilustración 27: Vistas del informe*

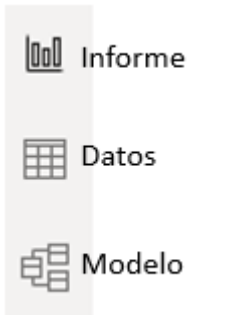

#### *Fuente: Ms. Power BI*

• Implementar el modelo de datos

El modelo de datos del informe se va auto construyendo a medida que se agregan las tablas de datos desde el origen. Power BI incorpora a su herramienta Power Query heredada desde cuando fue incluida en Microsoft Excel. Con Power BI se puede agregar una secuencia de pasos de tratamiento de datos complementarios al proceso ETL ya trabajado con la finalidad de adecuarlos para trabajos específicos. A este entorno se accede mediante la opción "Transformación de datos"

*Ilustración 28: Panel de opciones de Power Query*

|                       | $\Box$ $\overline{ }$   Reporte BI_Tiendas - Editor de Power Query                       |                                                             |                                     |                                                                              |                                                   |                                           |   |    |                                       |                                                                  |  |                      |  |
|-----------------------|------------------------------------------------------------------------------------------|-------------------------------------------------------------|-------------------------------------|------------------------------------------------------------------------------|---------------------------------------------------|-------------------------------------------|---|----|---------------------------------------|------------------------------------------------------------------|--|----------------------|--|
| Archivo               | Inicio<br>Vista<br><b>Transformar</b><br><b>Herramientas</b><br>Agregar columna<br>Avuda |                                                             |                                     |                                                                              |                                                   |                                           |   |    |                                       |                                                                  |  |                      |  |
| П×                    |                                                                                          |                                                             |                                     | $ -$<br>녬                                                                    | <b>Em</b> Propiedades<br>لوگ<br>E Editor avanzado | Ľ۱                                        | 畓 |    | 111                                   | Tipo de datos: Texto -<br>Usar la primera fila como encabezado y |  | 同                    |  |
| Cerrar y<br>aplicar * |                                                                                          | Nuevo Orígenes Especificar<br>origen * recientes *<br>datos | Configuración de<br>origen de datos | Administrar<br>Actualizar<br>vista previa v El Administrar v<br>parámetros - |                                                   | Administrar Reducir<br>columnas * filas * |   |    | Dividir<br>Agrupar<br>columna:<br>por | جونة Reemplazar los valores                                      |  | Combina <sup>1</sup> |  |
| Cerrar                | Orígenes de datos<br>Nueva consulta                                                      |                                                             |                                     | Parámetros                                                                   | Consulta                                          |                                           |   | Or |                                       | Transformar                                                      |  |                      |  |

*Fuente: Ms. Power BI*

En el entorno de Power Query se puede revisar y cambiar la configuración predeterminada de cada tabla incorporada al modelo.

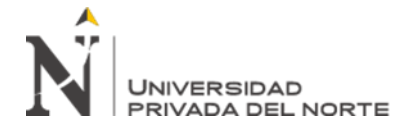

*Ilustración 29:Configuración de consulta en el editor de Power Query*

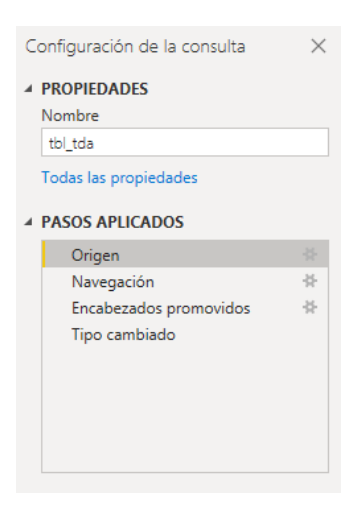

*Fuente: Power BI*

El siguiente diagrama resume el modelo analítico incorporado en el desarrollo del tablero de indicadores de gestión comercial para las tiendas.

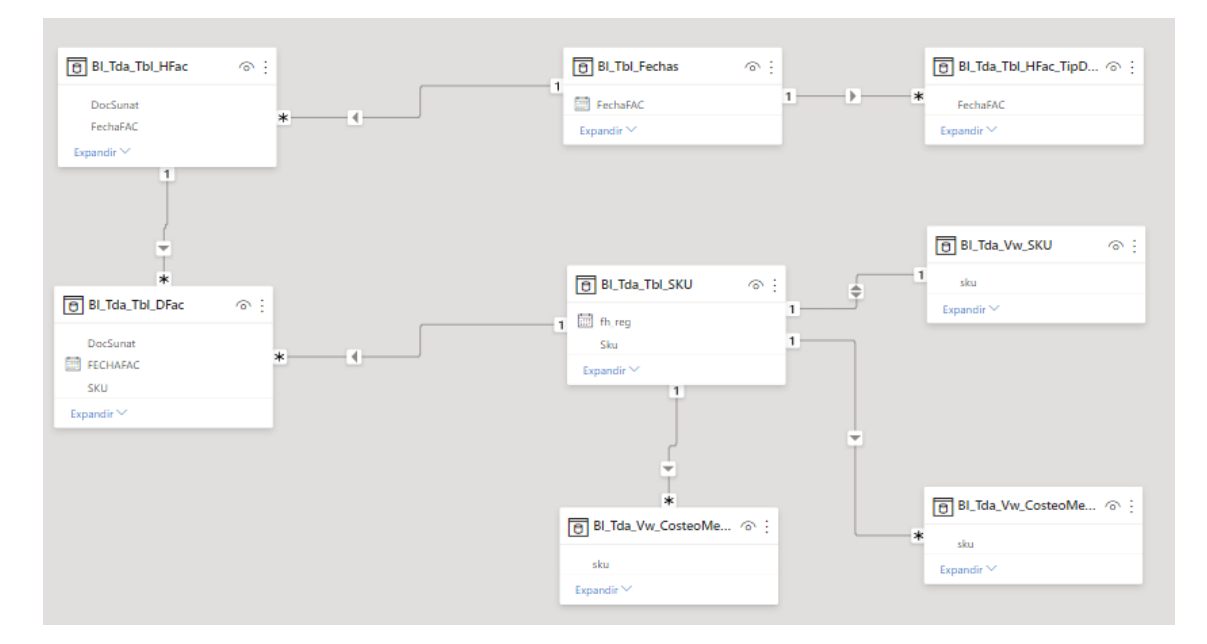

*Ilustración 30:Diagrama del modelo analítico*

*Fuente: Ms.Power BI*

• Diseñar las vistas del tablero

Con el modelo analítico como base de los informes de Power BI se procedió a diseñar los reportes en cumplimiento al requerimiento definido en la primera etapa del

proyecto. El criterio aplicado en el diseño de cada hoja o vista del tablero es el de enfocar la información relevante para el analista o tomador de decisiones, cada vista tiene sus filtros para dar flexibilidad a la exploración o heredar de una hoja vinculada de origen. Los típicos controles que se incorporaron han sido:

• Tabla: Detalla los datos y evita que el usuario se mueva a realizar consultas externas relacionados a los principales indicadores que tiene en la vista analítica.

• Filtros: Tiene varias presentaciones y opciones de configuración para restringir la interacción. Pueden ser listas u opciones rectangulares.

• Gráfico de barras: Aplica para un grupo pequeño de categorías (en promedio seis) para que el usuario tenga de un vistazo la composición de una unidad.

• Gráfico de barras horizontales: Aplica para resaltar orden. Bastante usado para mostrar los rankings.

## Hoja 1: Vista general de las ventas

Describiendo de arriba hacia abajo y de izquierda hacia la derecha se aprecia los filtros por categoría y familia de productos, mes de operación, una tabla con las ventas por tienda con el volumen y monto de ventas, el ranking de ventas por punto y la contribución de cada categoría en el volumen de ventas.

## Hoja 2: Ventas diarias

La vista muestra en un objeto matriz las ventas por cada día de operación de ventas cruzando las tiendas y el importe de venta resaltando el nombre del día de semana. La matriz es controlada con el filtro del mes de operación de ventas del año que esté seleccionado. Incluye filtros que den alcance a la venta realizada por tipo de cliente.

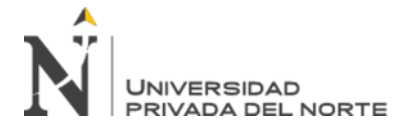

#### *Ilustración 31:Vista General de Ventas en las tiendas*

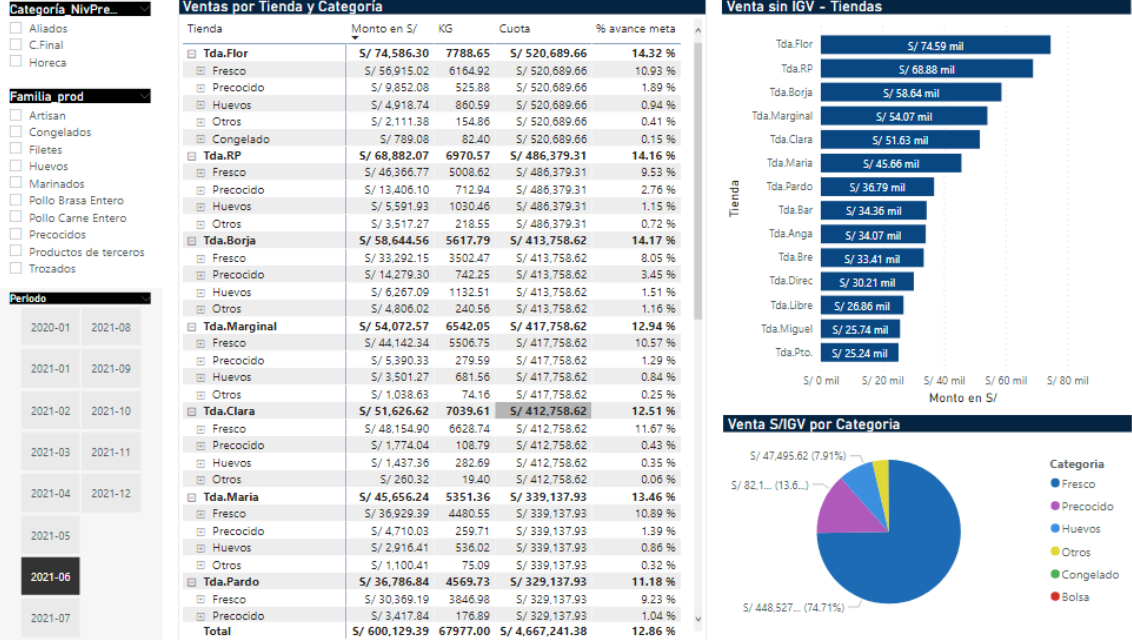

#### *Fuente: Tablero de Indicadores*

#### *Ilustración 32:Ventas Diarias*

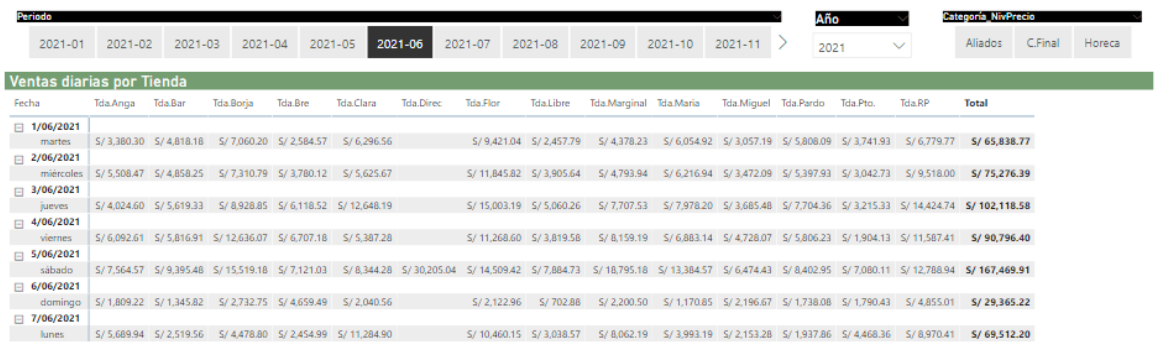

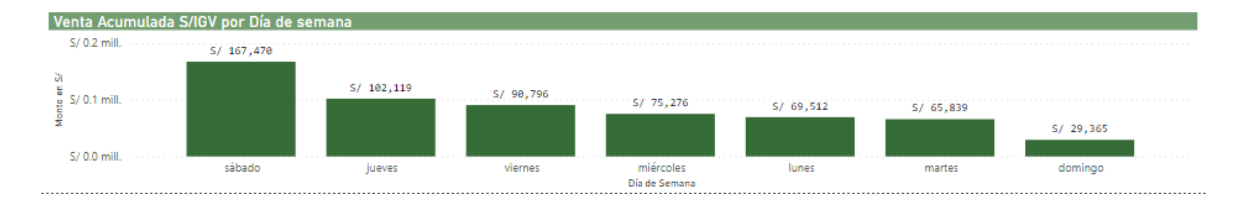

*Fuente: Tablero de Indicadores*

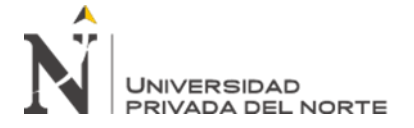

#### Hoja 3: Ventas - MixProduct

Filtrado por mes, tipo de cliente y el punto de operación de ventas se muestra el

volumen de venta con un gráfico que resalta la contribución por familia de productos.

#### *Ilustración 33:Vista MixProduct*

| Periodo                                       |             |                  |                                                                    |             |              |                                   |                  |                  |                                                                                                    |                  |                           | <b>Nivel de Precio Genérico</b> |                                                   |         |               |  |
|-----------------------------------------------|-------------|------------------|--------------------------------------------------------------------|-------------|--------------|-----------------------------------|------------------|------------------|----------------------------------------------------------------------------------------------------|------------------|---------------------------|---------------------------------|---------------------------------------------------|---------|---------------|--|
| 2020-01<br>$2021 - 01$                        | $2021 - 02$ | 2021-03          | 2021-04                                                            | 2021-05     |              | 2021-06                           | 2021-07          | 2021-08          | 2021-09                                                                                             | $2021 - 10$      | $2021 - 11$               |                                 | Aliados                                           | C.Final | Horeca        |  |
| <b>Filtro de Tienda</b><br>Tda.Anga           | Tda.Bar     | Tda.Borja        | Tda.Bre                                                            |             | Tda.Ch       | Tda.Clara                         |                  | <b>Tda.Direc</b> | Tda,Flor                                                                                            |                  | <b>Tda.Libre</b>          | <b>Tda.Marginal</b>             | Tda, Maria                                        |         | Tda.Miguel    |  |
|                                               |             |                  | KG y S/ por Familia de Productos                                   |             |              |                                   |                  |                  |                                                                                                    |                  |                           |                                 | Peso Total por Familia de Productos               |         |               |  |
| Semana Comercial                              | 23.         |                  | 24                                                                 |             | <b>Total</b> |                                   |                  |                  |                                                                                                    |                  |                           |                                 | Familia de P Pollo Brasa Entero Huevos Trozados > |         |               |  |
| Familia de Productos                          | KG          | Monto en S/      | KG                                                                 | Monto en S/ | КG           |                                   | Monto en S/      |                  |                                                                                                    |                  | <b>Pollo Brasa Entero</b> |                                 |                                                   |         | <b>Huevos</b> |  |
| <b>El Pollo Brasa Entero</b>                  | 26574.84    | S/199,007.03     | 4236.53                                                            |             |              | S/31,584.02 30811.37 S/230,591.05 |                  |                  |                                                                                                    |                  |                           |                                 |                                                   |         |               |  |
| FI Huevos                                     | 7690.09     | S/41.851.63      | 1040.74                                                            | S/ 5.643.99 |              | 8730.83                           | S/47,495.62      |                  |                                                                                                    |                  |                           |                                 |                                                   |         |               |  |
| $\Box$ Trozados                               | 7200.25     | S/63.478.38      | 1156.70                                                            | S/9389.85   |              | 8356.95                           | S/72,868.23      |                  |                                                                                                    |                  |                           |                                 |                                                   |         |               |  |
| 田 Pollo Carne Entero                          | 6741.85     | S/48.295.50      | 906.57                                                             | S/6.515.38  |              | 7648.42                           | S/54,810.88      |                  |                                                                                                    |                  |                           |                                 |                                                   |         |               |  |
| <b>El Filetes</b>                             | 4718.03     | S/65.614.24      | 481.55                                                             | S/6.698.66  |              | 5199.58                           | S/72,312.90      |                  |                                                                                                    |                  |                           |                                 |                                                   |         |               |  |
| <b>IFI</b> Precocidos                         | 3720.16     | S/70.354.98      | 331.09                                                             | S/6.267.49  |              | 4051.25                           | S/76,622.47      |                  |                                                                                                    |                  |                           |                                 |                                                   |         |               |  |
| E Productos de terceros                       | 1244.03     | S/ 19.712.12     | 81.34                                                              | S/ 1,365.11 |              | 1325.37                           | S/21,077.23      |                  |                                                                                                    |                  |                           |                                 |                                                   |         |               |  |
| <b>⊞</b> Marinados                            | 948.50      | S/9.260.18       | 66.40                                                              | S/669.61    |              | 1014.90                           | S/9,929.79       |                  |                                                                                                    |                  |                           |                                 |                                                   |         |               |  |
| <b>Fill Artisan</b>                           | 412.10      | S/7,462.10       | 31.29                                                              | S/624.64    |              | 443.39                            | S/8,086.74       |                  |                                                                                                    |                  |                           |                                 |                                                   |         |               |  |
| <b>⊞</b> Congelados                           | 347.26      |                  | S/5.610.06<br>47.68                                                | S/724.42    |              | 394.94                            | 5/6.334.48       |                  |                                                                                                    |                  |                           |                                 |                                                   |         |               |  |
| <b>Total</b>                                  |             |                  | 59597.11 S/ 530,646.22 8379.90 S/ 69,483.17 67977.00 S/ 600,129.39 |             |              |                                   |                  |                  |                                                                                                    |                  |                           |                                 |                                                   |         |               |  |
| Product Mix por Familia de Productos y Tienda |             |                  |                                                                    |             |              |                                   |                  |                  |                                                                                                    |                  |                           |                                 |                                                   |         |               |  |
| Tienda                                        | Tda.Anga    |                  |                                                                    | Tda.Bar     |              |                                   | <b>Tda.Boria</b> |                  |                                                                                                    | Tda <sub>^</sub> | 30811.37                  |                                 |                                                   |         | 8730.83       |  |
| Familia de Productos                          | KG          | ShareKG Monto S/ |                                                                    | KG          |              | ShareKG Monto S/                  | КG               |                  | ShareKG Monto S/                                                                                    | KG               | <b>Trozados</b>           |                                 | <b>Filetes</b>                                    |         | Precocid.     |  |
| <b>El Pollo Brasa Entero</b>                  | 1248.41     | 31.18%           | S/9.571.62                                                         | 554.60      | 18.15%       | S/4.236.85                        | 842.11           | 14.99%           | S/6.338.78                                                                                          | 19               |                           |                                 |                                                   |         |               |  |
| 国 Huevos                                      | 621.46      | 15.5296          | S/3.431.23                                                         | 432.53      | 14.16%       | S/2,490.97                        | 1132.51          | 20.16%           | S/6.267.09                                                                                          | 8                |                           |                                 |                                                   |         |               |  |
| <b>El Trozados</b>                            | 734.69      | 18.35%           | S/ 5.960.85                                                        | 452.82      | 14.82%       | S/4.340.77                        | 1009.78          | 17.97%           | S/9,005.06                                                                                          | 4                |                           |                                 |                                                   |         |               |  |
| 田 Pollo Carne Entero                          | 774.78      | 19.35%           | S/ 5.577.47                                                        | 369.27      | 12.09%       | S/2.885.03                        | 708.31           | 12.61%           | S/5.495.44                                                                                          | 3.               | 8356.95                   |                                 |                                                   |         |               |  |
| <b>El Filetes</b>                             | 306.31      | 7.65%            | S/4.059.99                                                         | 399.06      | 13.06%       | S/ 5.707.41                       | 753.10           | 13.41%           | S/10,203.30                                                                                         | $\overline{2}$   | Pollo Carne Entero        |                                 |                                                   |         |               |  |
| F Precocidos                                  | 216.70      | 5.41%            | S/4,121.99                                                         | 395.73      | 12.95%       | S/7.589.51                        | 676.29           | 12.04%           | S/13,112.04                                                                                         |                  |                           |                                 | 5199.58                                           |         | 4051.25       |  |
| E Productos de terceros                       | 60.15       | 1.50%            | S/823.01                                                           | 209.77      | 6.87%        | S/3.446.81                        | 240.56           | 4.28%            | S/4,806.02                                                                                          |                  |                           |                                 |                                                   |         | Mari          |  |
| <b>⊞</b> Marinados                            | 30.80       | 0.7796           | S/329.21                                                           | 100.80      | 3.30%        | S/963.86                          | 151.95           | 2.70%            | S/1,530.90                                                                                          |                  |                           |                                 | Product.                                          |         |               |  |
| <b>Total</b><br>$\leq$                        |             |                  |                                                                    |             |              |                                   |                  |                  | 4004.19 100.00% S/34,069.71 3055.40 100.00% S/34,373.53 5617.79 100.00% S/58,666.64 41 <sup>%</sup> |                  | 7648.42                   |                                 | 1325.37                                           |         | 1014.90       |  |

*Fuente: Tablero de Indicadores)*

## Hoja 4: Quiebre de inventario

Se resalta los diez productos con mayor número de quiebre en el mes. Se tiene la estadística de observaciones por tienda. Hay una matriz con las fechas de los quiebres por la tienda.

Hoja 5: Ventas por Delivery

La venta por Delivery incluye indicadores de venta con los socios estratégicos

del Cliente y se revisa constantemente su cuota de contribución. En la venta por

Delivery realizan análisis te las zonas territoriales para que efectúen una mejora en el

cumplimiento de la distribución y el alcance de atención.

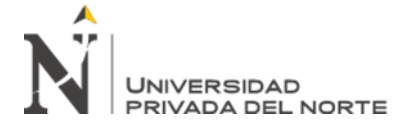

*Ilustración 34: Quiebre de Inventario*

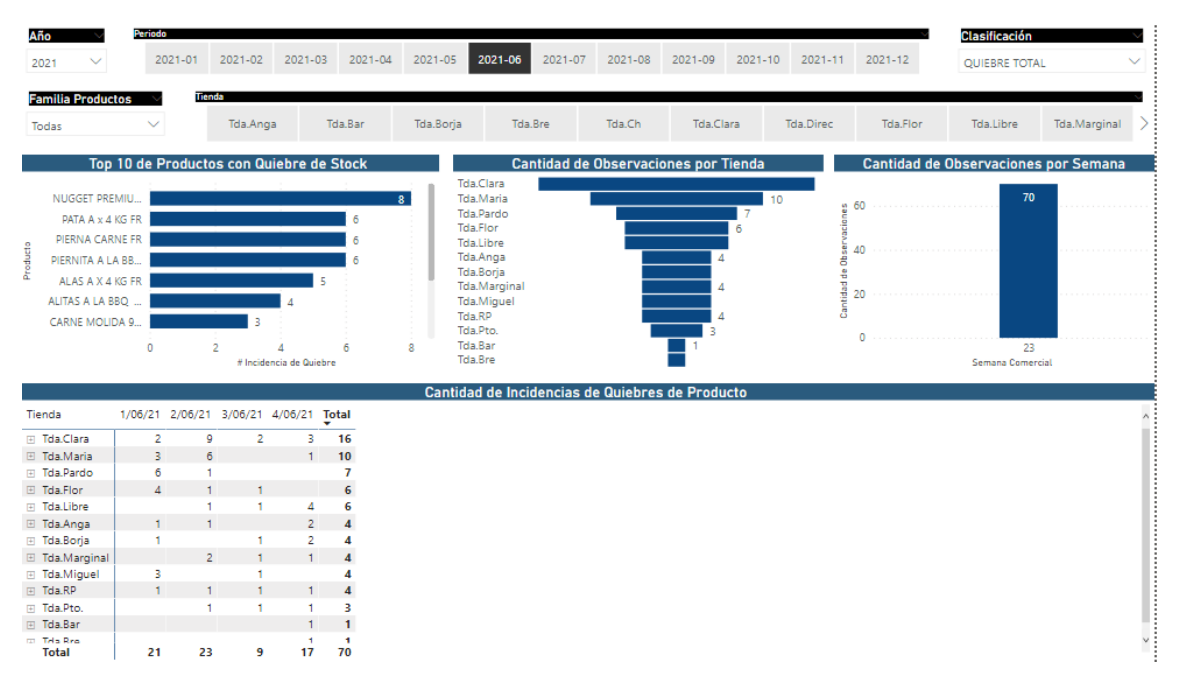

*Fuente: Tablero de indicadores)*

*Ilustración 35: Ventas por Delivery* 

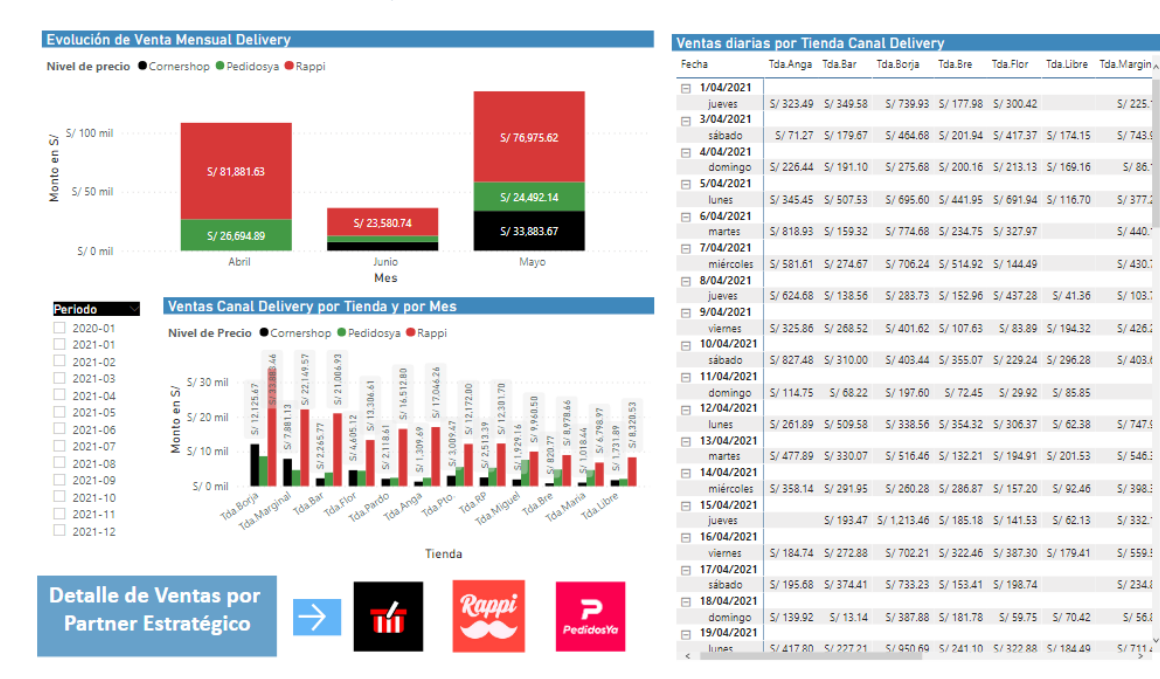

*Fuente: Tablero de Indicadores*

 $5/225$ 

 $S/440$ 

*Ilustración 36: Atención por Zona Territorial*

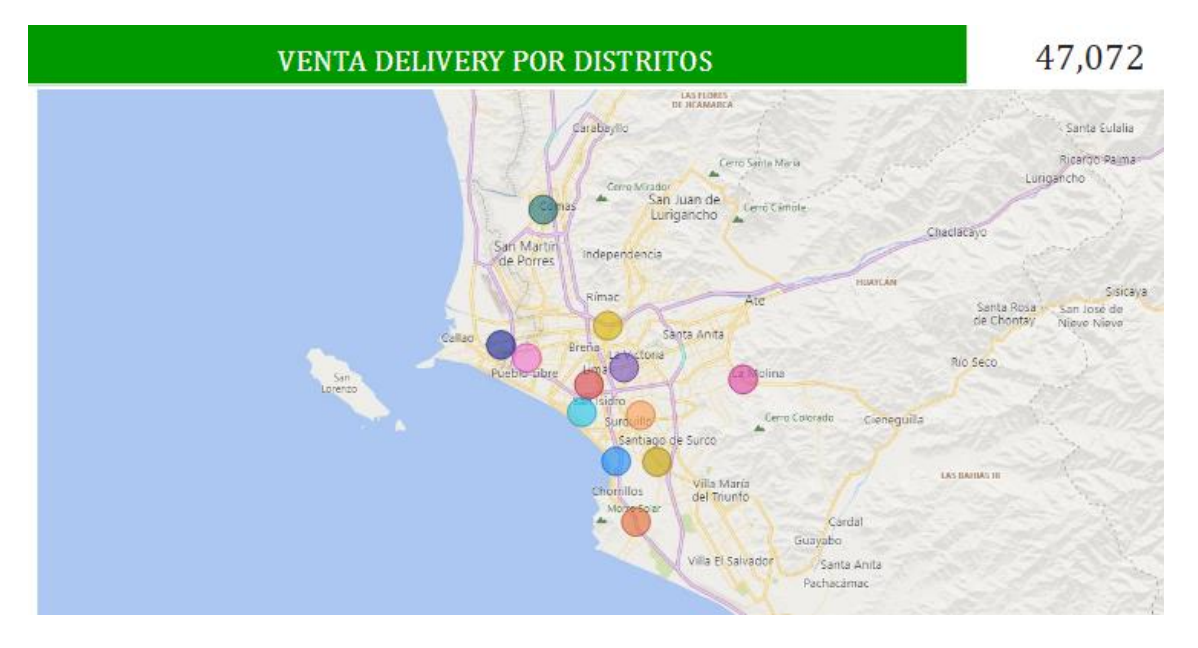

*Fuente: Tablero de Indicadores*

## 3.3.6. Implementación y despliegue

Con el termino y aprobación del tablero de indicadores de gestión comercial se da paso a la fase de implementación y despliegue del producto del proyecto que involucra replicar los componentes desarrollados, redireccionar la conectividad de a las bases de datos y publicar el tablero en el entorno web de Power BI para su uso o consumo.

Poner el producto en productivo implica contar con un equipo servidor que tenga instalado el Power BI, conectores de MS.SQL Server, una cuenta "premium" licenciada de power BI y las credenciales para el acceso al servidor de base de datos.

Para la publicación del tablero se aplica la opción "Publicar" en el ambiente de escritorio de Power BI y se direcciona a un área de trabajo que se hay definido en el entorno web o crear al momento de publicar.

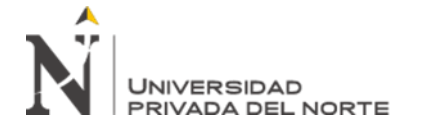

*Ilustración 37:Publicar Informe o Tablero de indicadores*

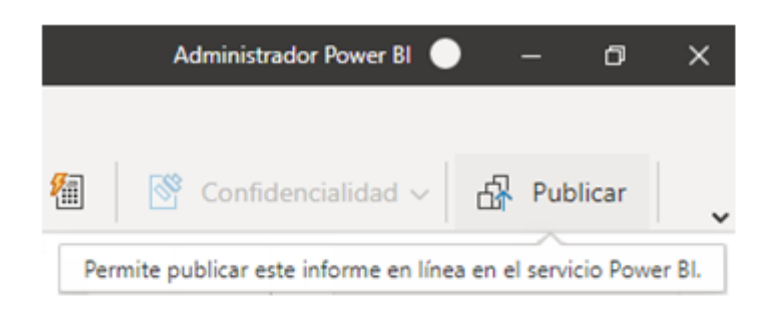

## Publicar en Power BI

Seleccionar un destino

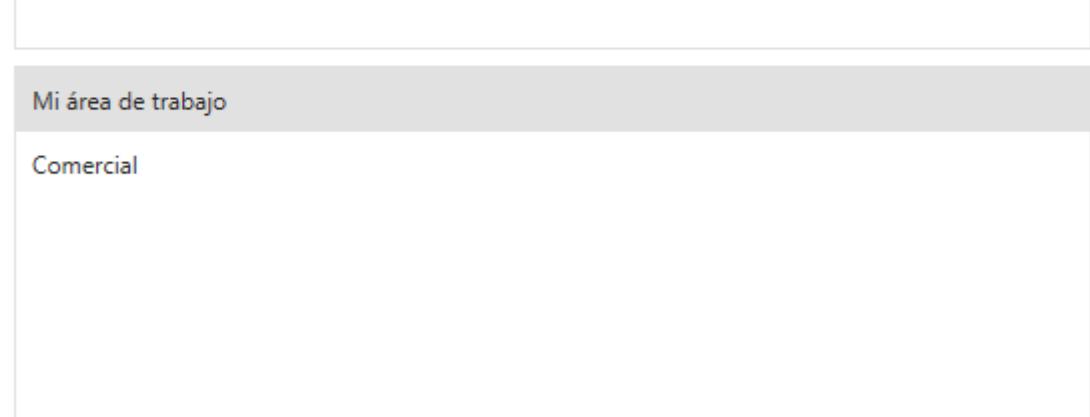

*Fuente: Entorno Power BI*

Luego de la publicación del tablero se procedió a gestionar los permisos y accesos a las cuentas de los usuarios definidos por el cliente. Esta actividad quedaría en responsabilidad del analista comercial quien venía gestionando los tableros de indicadores comerciales previo al proyecto. Lo que su nuevo rol incluye la administración del tablero y que por medio del él se podría adicionar nuevos usuarios o retirar los accesos a los ya existentes por alguna decisión del negocio del Cliente.

El tablero publicado contiene dos objetos administrables desde el entorno web de Power BI: el informe y el conjunto de datos. En la siguiente imagen se observan estos dos objetos publicados.

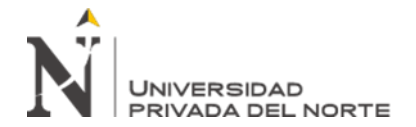

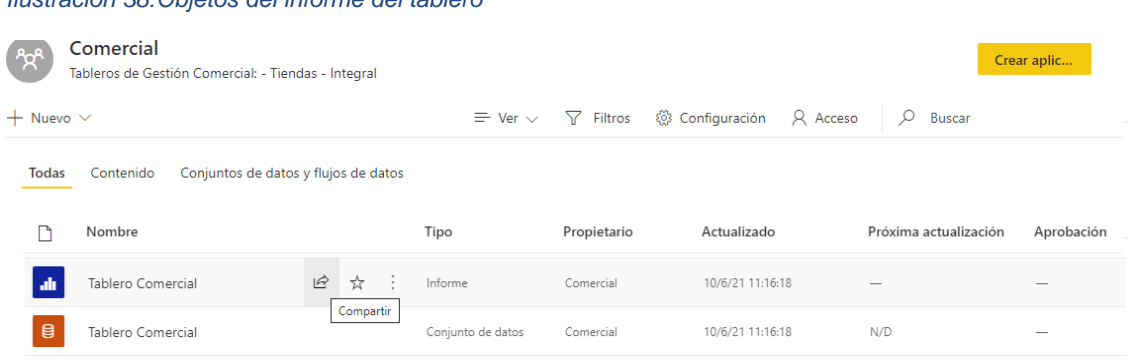

*Ilustración 38:Objetos del informe del tablero*

La configuración del conjunto de datos debe realizar la conexión a la base de datos de donde se suministrarán los datos. En otras palabras, apuntaría a la base de datos del modelo analítico que está preparado y donde el resultado del proceso ETL lo irá actualizando y este a la vez se reflejará en el modelo del informe. Esta conectividad se estableció mediante el "Gateway" (compuerta de conexión) haciendo uso del usuario administrador de Power BI y con la opción de testeo se confirma la conectividad.

#### *Ilustración 39: Configuración de la conexión a los datos*

▲ Conexión de puerta de enlace Para usar una puerta de enlace de datos, asegúrese de que el equipo está en línea y de que el origen de datos se agrega en Administrar puertas de enlace. Si está usando una puerta de enlace de datos local (modo estándar), seleccione los orígenes de datos correspondientes y haga clic en Aplicar. Use una puerta de enlace de datos local o VNet

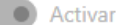

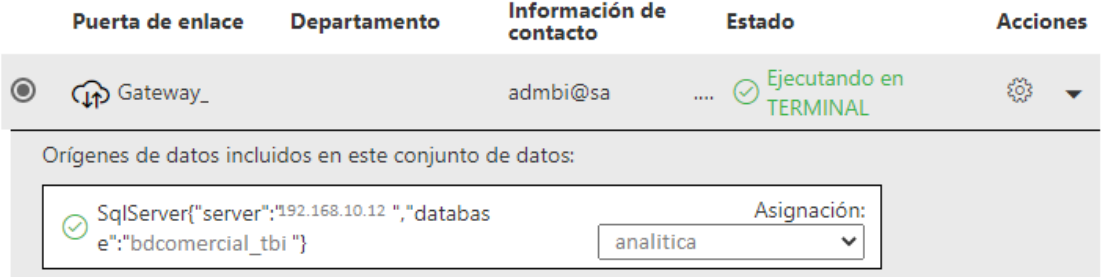

#### *Fuente: Power BI*

*Fuente: Power BI*

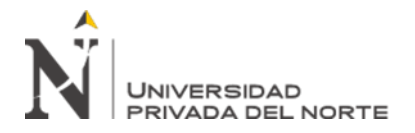

A ello se le estableció el horario de actualización de datos. Inicialmente se

estableció cuatro veces al día respetando la zona horaria de Bogota, Lima, Quito.

*Ilustración 40: Programando horario de actualización de datos*

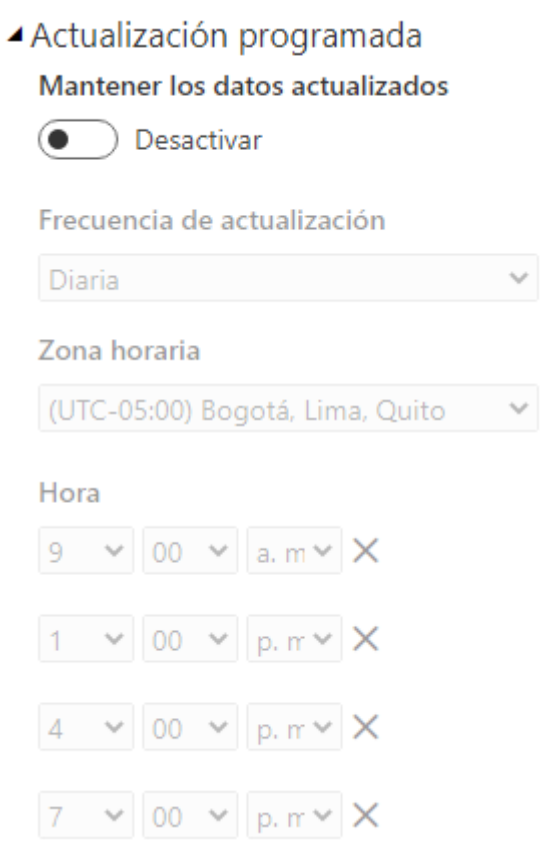

*Fuente: Power BI)*

La asignación de permisos se realizó desde el informe (ver ilustración 25) y agregaron las cuentas de correo corporativo del Cliente y con ello el despliegue y publicación se concluyó

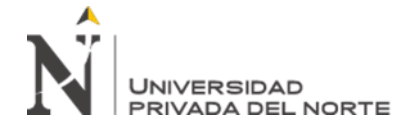

*Ilustración 41: Administrando permisos a los usuarios*

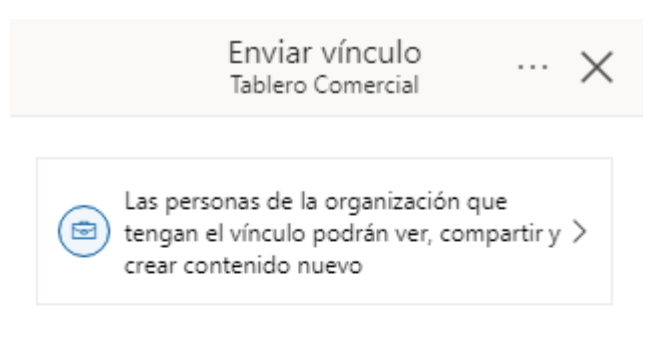

Escriba un nombre o una dirección de correo e

Agregar un mensaje (opcional)

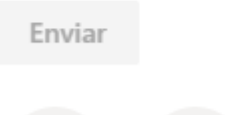

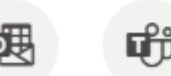

Copiar vínculo Outlook Equipos

*Fuente: Power BI*

## **CAPÍTULO IV. RESULTADOS**

5.1. Análisis de los resultados

Se cerró el proyecto con la aprobación y satisfacción del usuario cumpliendo con el requerimiento formulado, por lo que se valora como un proyecto.

En concordancia con los objetivos específicos planteados en el anterior capítulo del presente se procede a realizar una evaluación de los resultados asociados a cada uno de ellos.

5.2. Reducir los tiempos de actualización de los datos que suministran los tableros de indicadores.

Al realizar la actualización de datos en el modelo analítico queda registrado la fecha y hora de cada registro o transacción como parte del proceso ETL (extracción, transformación y carga). Se han tomado 50 registros de procesos de carga de datos en estado terminado para la evaluación de los tiempos y su comparación frente al dato referente proporcionado por el usuario clave de 90 minutos en promedio que le tomaba actualizar los tableros en la versión previa al proyecto. Estos datos están tabulados en el anexo n°1 del presente documento.

Las variables que permiten la evaluación son:

- Transacciones: Variable numérica discreta. Representa al número de transacciones procesadas y pobladas en el modelo analítico.

- Minutos: Variable numérica continua. Calculada a partir de la diferencia entre la hora del primer registro y el último registro.

Haciendo uso de la instrucción de consulta de base de datos se obtuvo los datos de la muestra (ver Anexo n°2)

5.2.1 Análisis de la variable "Transacciones"

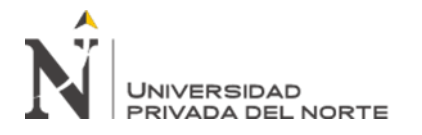

El número promedio de transacciones por proceso completo es de 62 487 registros poblados con una desviación estándar de 15 301 lo que implica que el número de registros puede variar entre 47 186 y 77 788. La mediana es 56 120 y al ser un valor menor que la media se interpreta que hay una cola hacia la derecha tal como se aprecia en el siguiente gráfico estadístico de cajas y bigotes donde no se observa valores atípicos. Por la forma de la gráfica con la línea divisora de la caja y la diferencia de tamaño de los "bigotes" se confirma una distribución no normal con un nivel de coeficiente de 95%. Esto es reafirmado por el valor positivo del coeficiente de asimetría (0,742)

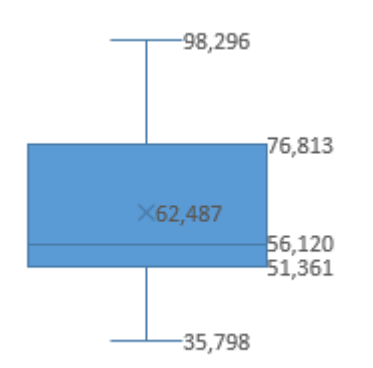

#### *Ilustración 42: Comportamiento de la variable "Transacciones"*

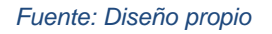

#### 5.2.2 Análisis de la variable "Minutos"

Expresa el tiempo total en minutos que tarda el proceso de carga o poblado de datos de la fuente transaccional hacia el modelo analítico. El promedio redondeado en minutos es de 17 con una desviación estándar de 4,25 minutos por lo que la variación del proceso de carga puede tardar entre 13 y 22 minutos, datos calculados con un nivel de confianza de 95%. En el análisis de la distribución de las ocurrencias muestreadas tampoco se observa valores atípicos, pero si una "cola" de distribución hacia la derecha. Se obtiene una moda de 21 minutos. Se obtuvo como coeficiente de asimetría 0,74 lo que

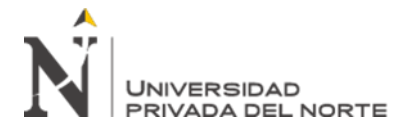

indica que los datos se concentran hacia la izquierda y forma una cola a la derecha. En el siguiente gráfico estadístico de cajas y bigotes se visualiza que la variable no presenta una distribución normal.

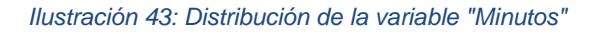

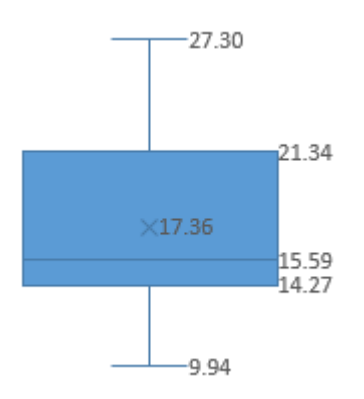

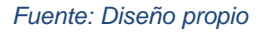

#### 5.2.3 Correlación entre variables

Al realizar la gráfica de correlación entre la variable "Transacciones" y la variable "Minutos" se evidencia una correlación positiva que indica que a mayor número de transacciones a procesar se incrementa el tiempo de procesos en minutos. Esto lo indica la forma de la línea que hace una diagonal hacia el lado derecho que se observa en la ilustración 31.

## 5.2.4 Reducción de tiempo de actualización

Se realizó el cálculo del tiempo ganado entre el tiempo promedio que demoraba el analista comercial en actualizar los datos en el tablero que gestionaba previo al proyecto y se tiene en promedio 73 minutos menos, lo que confirma el incremento de la eficiencia en la actualización de los datos del tablero de indicadores de gestión comercial. Este tiempo de ahorro puede variar entre 68 y 77 minutos dado que la desviación estándar es de 4,25 minutos.

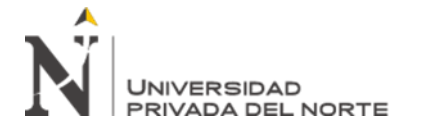

*Ilustración 44: Correlación entre variables*

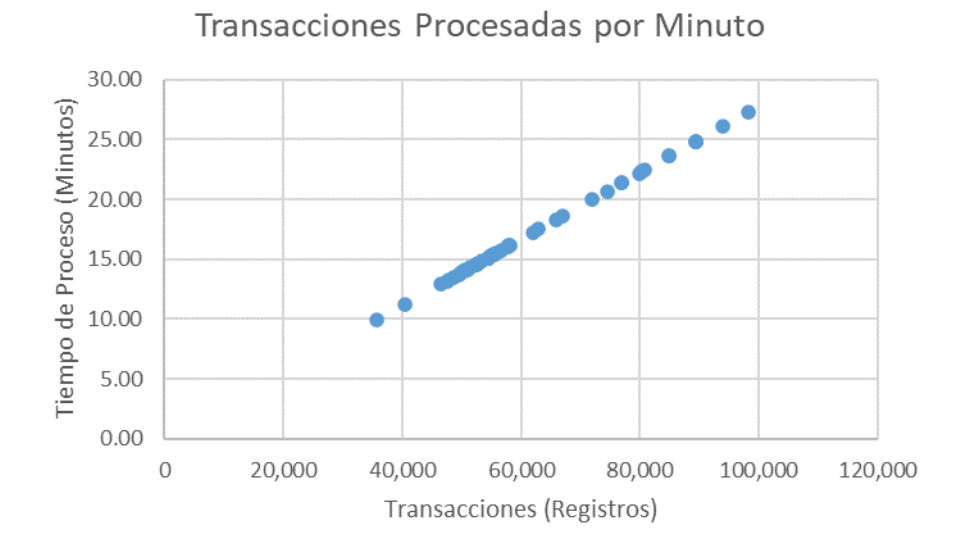

*Fuente: Diseño propio*

*Ilustración 45: Distribución de la variable "Diferencia" de tiempo o ahorro de tiempo en el proceso de carga* 

*de datos*

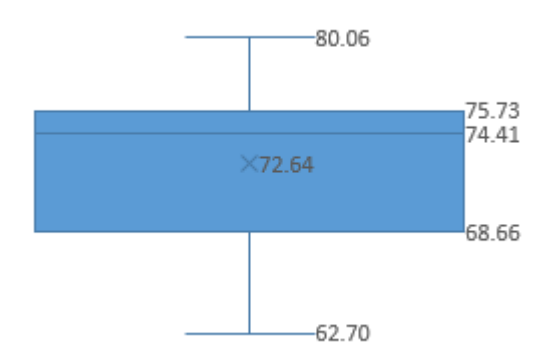

*Fuente: Diseño propio*

Tomando como datos de referencia el promedio de ahorro en minutos (73) por cada proceso completado de actualización de datos y considerando una actualización diaria durante 23 días laborables (lunes a viernes) la reducción mensual es de 28 horas y anual de 336 horas.

# **UNIVERSIDAD** PRIVADA DEL NORTE

5.3. Reducir horas hombres en el tratamiento y actualización de los tableros de indicadores.

Basados en el flujo detallado del proceso de actualización de datos que realizaba el analista comercial previo al proyecto expuestos en la ilustración 4 se toman las actividades claves para hacer el comparativo con las actividades que implican el uso del producto del proyecto y con ello los cálculos que evidencian la reducción de horas hombre en el tratamiento y actualización de los tableros de indicadores de gestión comercial.

Comparativo de las acciones del analista comercial para el proceso de actualización diaria de los datos que suministran el tablero de indicadores.

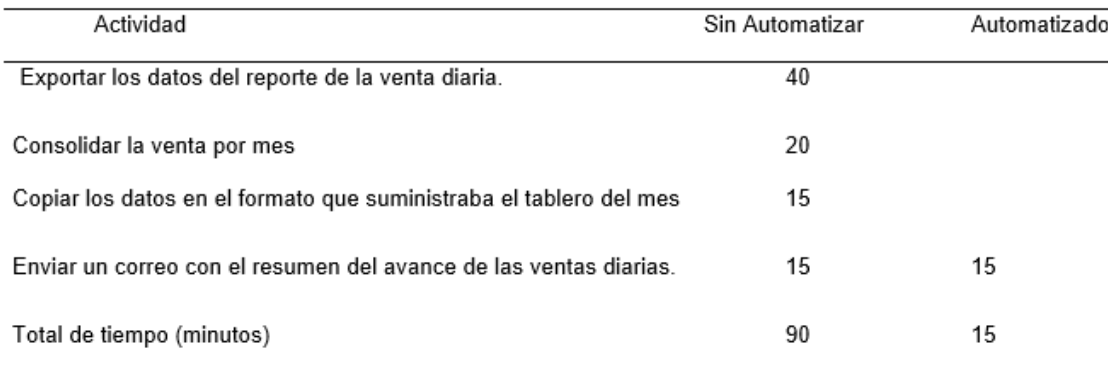

*Ilustración 46: Duración del Proceso de Actualización Diaria del Tablero.*

*Fuente: Diseño propio.*

La reducción de tiempo es 75 minutos por cada jornada laboral del analista comercial. Computados por 23 jornadas laborales en promedio por mes se alcanza una reducción de 29 horas/hombres y al año se reduciría 345 horas/hombres. Lo que evidencia que un mejoramiento notable en la eficiencia de las horas de trabajo del analista comercial y la independencia en su participación en la actualización del tablero automatizado.

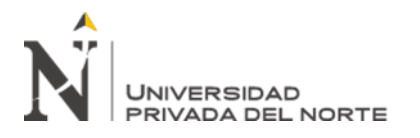

Se consideró la actualización automática del tablero de indicadores de gestión comercial cuatro veces al día (ver ilustración 27). La primera actualización se programó su ejecución a las 9 a.m. y considerando el tiempo promedio de 17 minutos que toma la actualización de las tablas del modelo analítico, se dispondría de información actualizada antes de las 9:30 a.m.

Adicional a tener la información actualizado el tablero por las mañanas se tendrá en otros tres momentos (1 p.m., 4 p.m. y 7 p.m.) y puede ser consultado por los usuarios que tengan los permisos de acceso.

5.5. Disponer de las principales vistas de indicadores y gráficas de las ventas por canal y producto.

Previa a la publicación y despliegue del tablero de indicadores el usuario clave (analista comercial) revisó y aprobó las diferentes vistas que componen el tablero alineado a los requerimientos formulados en el capítulo anterior en definición del producto del proyecto. Las evidencias de están plasmadas en las ilustraciones que van del 18 al 23 y en resumen se logró que el producto del proyecto contenga seis vistas con sus indicadores, tablas y gráficas:

- 1. Vista general de las ventas
- 2. Ventas diarias
- 3. Ventas MixProduct
- 4. Quiebre de inventarios
- 5. Ventas por delivery
- 6. Ventas por zona territorial

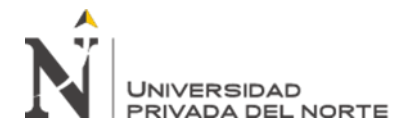

## **CAPÍTULO V. CONCLUSIONES Y RECOMENDACIONES**

#### **CONCLUSIONES**

El saber escuchar al usuario condiciona en gran medida el éxito del proyecto porque permite entender la necesidad del cliente y definir adecuadamente las características del producto que se debe entregar.

Desarrollar e implementar tableros de indicadores no solo es conocimiento técnico de sistemas de información, esto implica entender el negocio y el concepto de toma de decisiones basados en datos.

Un buen tablero de indicadores es aquel que tenga la información necesaria y presentada en la forma adecuada que permita que el tomador de decisiones interprete lo que está pasando en su negocio o podría pasar. Para ello es importante trabajar coordinadamente con los usuarios desde el inicio hasta el final del proyecto.

Identificar e interactuar con el usuario clave nos ahorrará esfuerzo en entender el negocio y la necesidad. El usuario clave debe ser quien conozca todo el flujo de trabajo y quien venía trabajando con los indicadores hasta antes de su automatización.

Las herramientas especializadas con plataforma integrada para servicios de Inteligencia de Negocios deben ser escalables.

Toda automatización de tableros de indicadores debe incrementar la eficiencia en su actualización de datos, reducir esfuerzo del usuario y permitir el trabajo colaborativo de los usuarios.

## **RECOMENDACIONES**

La empresa puede apoyarse en la experiencia de la implementación del tablero de indicadores comerciales para nuevas implementaciones en áreas de producción, logística, financieras u otra como difusión de la cultura "Data Driven" que consiste que las decisiones empresariales estén basadas en datos.

Se recomienda que al tablero comercial se le extienda indicadores con información externa a los sistemas transaccionales existentes como información del mercado.

Se recomienda que se registre las incidencias de anomalías del funcionamiento del tablero para sus futuras correcciones, ajustes y desarrollo de nuevas versiones.

El tablero de indicadores necesitará mantenimiento para incluir o eliminar indicadores, gráficos o cuadros, para ello se recomienda programar su mantenimiento al menos una vez al año.

Es recomendable revisar periódicamente el crecimiento del volumen de datos y buscar una estrategia de depuración para que no se vea afectado el rendimiento del proceso de carga y actualización de datos del tablero.

## **REFERENCIAS**

- BERARD, A. D. (10 de 12 de 2020). *PAMPAMARKETING*. Recuperado el 30 de 08 de 2021, de EMPRENDICES: https://www.emprendices.co/gerencia-comercialfunciones-y-responsabilidades/
- Cano, J. L. (2007). *Business Intelligence: Competir con Información (Libro).* España: Banesto, Fundación Cultural.
- CARHUARICRA INOCENTE, M. E., & GONZALES CAPORAL, J. I. (2017). *Implementación de Business Intelligence para mejorar la eficiencia de la toma de decisiones en la gestión de proyectos (Tesis de Pregrado).* Universidad San Ignacio de Loyola, Facultad de Ingeniería, Lima-Perú.
- CARNICER, J. (28 de 05 de 2012). *INMODIARIO*. Recuperado el 30 de 08 de 2021, de https://www.inmodiario.com/194/14493/puede-medir-puede-mejorar.html
- Cempírek, C., Fedorko, G., Kalupová, B., Kavka, L., & Turek, M. (2020). Utilization of Business Intelligence Tools in Cargo Control. *Transportation Research Procedia*.
- DEL CASTILLO GABRIEL, E. Y., & SANDOVAL ORDOÑEZ, J. P. (2016). *Implementación de un datamart para la toma de decisiones para las ventas de contenedores en el área comercial en la empresa Spacewise Perú (Tesis de Pregrado).* Universidad de San Martín de Porres, Escuela Profesional de Ingeniería de Computación y Sistemas., Lima-Perú.
- EAE BUSINESS SCHOOL. (11 de 5 de 2021). *EAE*. Obtenido de https://retosoperaciones-logistica.eae.es/que-son-indicadores-comerciales-y-cuales-son-losejemplos-mas-importantes/
- El Comercio. (16 de 03 de 2021). Se crearon cinco empresas en el año de la pandemia por cada una que dejó de operar en Perú, según INEI. Lima, Perú.
- F5 GROUP Agencia de Marketing Digital. (s.f.). *F5 GROUP*. Obtenido de https://f5grp.com/blogs/blogf5group/como-sirve-para-las-ventas-la-inteligenciade-negocios/
- Geekcorp EIRL. (2021). Documentación Interna Plan Estratégico Manual de Funciones. Santiago de Surco, Lima, Perú.
- IDEARTEGARAY LÓPEZ, M. (12 de 8 de 2021). *Entorno Turístico*. Recuperado el 30 de 08 de 2021, de https://www.entornoturistico.com/gestion-por-indicadorespara-la-mejora-continua-de-tu-negocio/
- IngIndustrialFacil. (27 de 04 de 2020). *Youtube*. Recuperado el 30 de 08 de 2021, de https://www.youtube.com/watch?v=zrb\_NFuqiJ8&list=WL&index=47&t=958s
- MEGIAS, J. (14 de 5 de 2018). *Youtube*. Obtenido de https://www.youtube.com/watch?v=\_RyEpKn8LGI
- MORALES CARDOSO, S. L. (2019). *Metodología para procesos de Inteligencia de Negocios con mejoras en la extracción y transformación de fuentes de datos, orientado a la toma de decisiones (Tesis Doctoral).* Universidad de Alicante, Departamento de Ciencia de la Computación e Inteligencia Artificial , Alicante-España. Obtenido de http://hdl.handle.net/10045/92767
- PARRA TORRES, N. F. (2017). *Optimización de procesos soportado en Business Intelligence (BI): Caso empresa Hevaran SAS (Tesis de Pregrado).* Universidad Católica de Colombia, Facultad de Ingeniería, Bogotá-Colombia.
- POWER DATA. (6 de 6 de 2017). *POWERDATA*. Obtenido de https://blog.powerdata.es/el-valor-de-la-gestion-de-datos/qu-son-los-procesos-etl
- SALAZAR, A. (7 de 6 de 2018). *Financial Planning & Analytics*. Obtenido de https://fpalatam.com/la-relacion-entre-kpis-y-kpos/

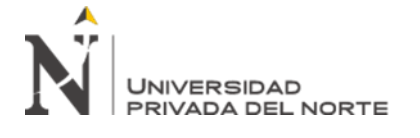

SUNAT. (28 de 12 de 2020). *CPE SUNAT*. Obtenido de

https://cpe.sunat.gob.pe/aliados/pse

VÁSQUEZ JUÁREZ, D. (s.f.). *Control Estadístico de la Calidad*. Recuperado el 2021

de 08 de 30, de https://controlestadisticodelacalidad-industrial.weebly.com/w-

edwards-deming.html
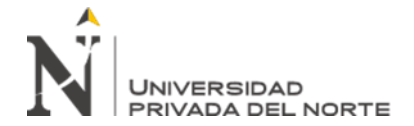

## **ANEXOS**

Anexo n° 1. Muestra del proceso de carga de datos al modelo analítico.

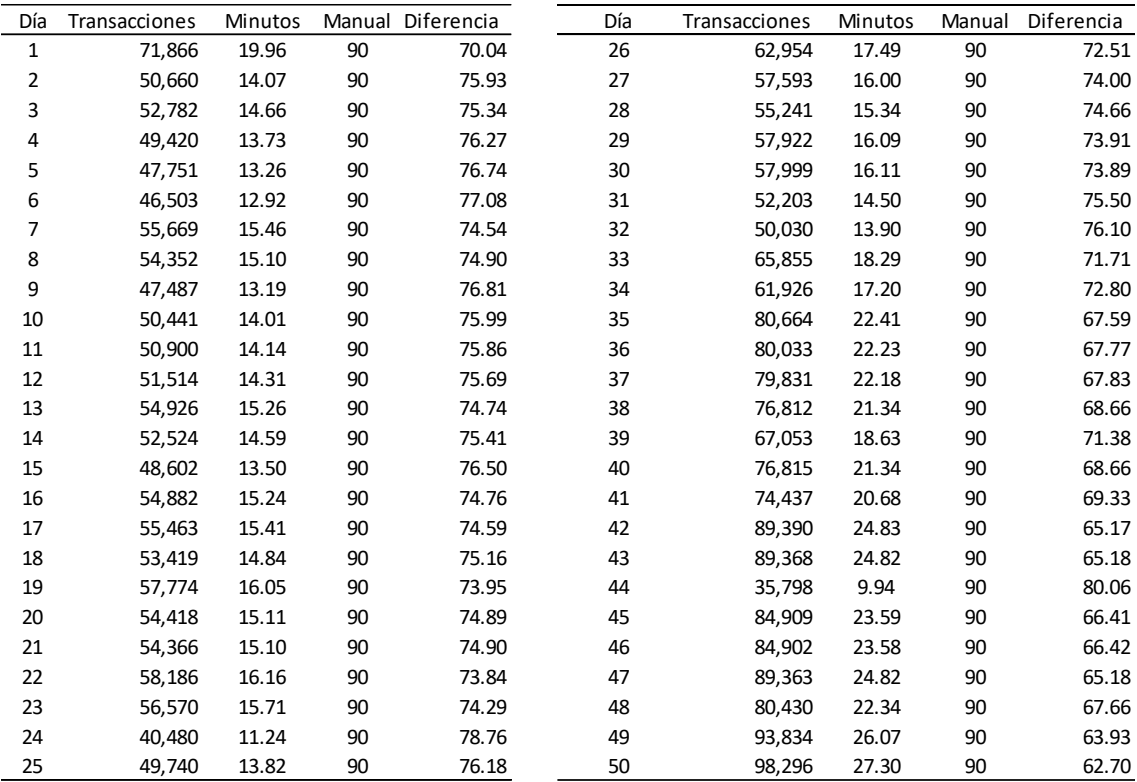

Fuente: Base de Datos Analítico del proyecto

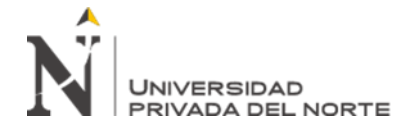

Anexo n°2 Código T-SQL para recuperar

```
select
       Top 50
       datepart(DAY, crea_fec) fecha,
       count(*) as NroReg,
       datediff(ss, min(crea_fec), max(crea_fec)) as Segundos
from BI Ida Tbl HFac hp (nolock)
where cast(crea_fec as date) between '01/12/2020' and '25/01/2021'
group by datepart(DAY, crea_fec), datepart(HH, crea_fec)
```
Fuente: Ms. SQL Server Manager - Base de Datos Analítico del proyecto